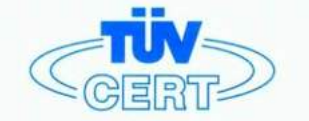

# **CERTIFICATE**

The TÜV CERT Certification Body for QM Systems of RWTÜV Systems GmbH

hereby certifies in accordance with TÜV CERT procedure that

ELITEGROUP COMPUTER SYSTEMS CO., LTD. ECS MANUFACTURING (SHENZHEN) CO., LTD. ELITE TECHNOLOGY (SHENZHEN) CO., LTD.

2F, No. 240, Sec. 1, Nel Hu Road, Talpel, Talwan 114<br>No. 22, Alley 38, Lane 91, Sec. 1, Nel Hu Road, Talpel, Talwan 114<br>No. 20 & No. 26, Free Trade Zone, Shatoujiao, Shenzhen City, GuangDong Province, China

has established and applies a quality system for

Design, Manufacturing and Sales of Mainboards, Personal Computers, Notebooks and Peripheral Cards

An audit was performed, Report No. 2.5-1585/2000

Proof has been furnished that the requirements according to

ISO 9001 : 2000 / EN ISO 9001 : 2000 / JIS Q 9001 : 2000 / ANSI/ASQC Q9001 : 2000

are fulfilled. The certificate is valid until 27 January 2007

Certificate Registration No. 04100 2000 1325

The company has been certified since 2000

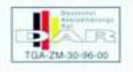

Fssen, 04.03.2004

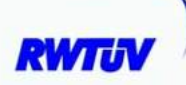

The TOV CERT for QM System

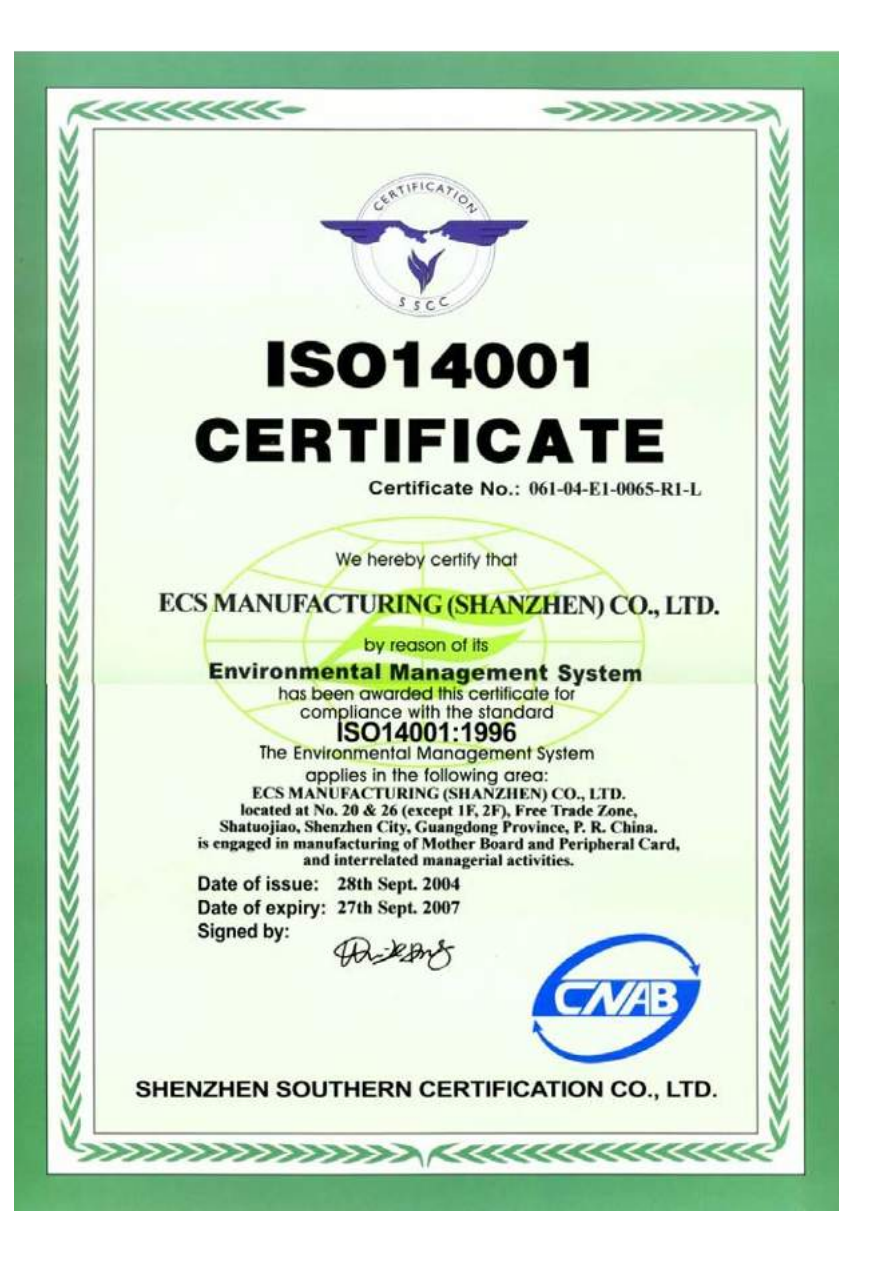

## **Preface**

## **Copyright**

This publication, including all photographs, illustrations and software, is protected under international copyright laws, with all rights reserved. Neither this manual, nor any of the material contained herein, may be reproduced without written consent of the author.

Version 1.0

## **Disclaimer**

The information in this document is subject to change without notice. The manufacturer makes no representations or warranties with respect to the contents hereof and specifically disclaims any implied warranties of merchantability or fitness for any particular purpose. The manufacturer reserves the right to revise this publication and to make changes from time to time in the content hereof without obligation of the manufacturer to notify any person of such revision or changes.

## Trademark Recognition

Microsoft, MS-DOS and Windows are registered trademarks of Microsoft Corp.

MMX, Pentium, Pentium-II, Pentium-III, Pentium-4, Celeron are registered trademarks of Intel Corporation.

Other product names used in this manual are the properties of their respective owners and are acknowledged.

## Federal Communications Commission (FCC)

This equipment has been tested and found to comply with the limits for a Class B digital device, pursuant to Part 15 of the FCC Rules. These limits are designed to provide reasonable protection against harmful interference in a residential installation. This equipment generates, uses, and can radiate radio frequency energy and, if not installed and used in accordance with the instructions, may cause harmful interference to radio communications. However, there is no guarantee that interference will not occur in a particular installation. If this equipment does cause harmful interference to radio or television reception, which can be determined by turning the equipment off and on, the user is encouraged to try to correct the interference by one or more of the following measures:

- Reorient or relocate the receiving antenna
- Increase the separation between the equipment and the receiver
- Connect the equipment onto an outlet on a circuit different from that to which the receiver is connected
- Consult the dealer or an experienced radio/TV technician for help

Shielded interconnect cables and a shielded AC power cable must be employed with this equipment to ensure compliance with the pertinent RF emission limits governing this device. Changes or modifications not expressly approved by the system's manufacturer could void the user's authority to operate the equipment.

Preface

## Declaration of Conformity

This device complies with part 15 of the FCC rules. Operation is subject to the following conditions:

- This device may not cause harmful interference, and
- This device must accept any interference received, including interference that may cause undesired operation

#### Canadian Department of Communications

This class B digital apparatus meets all requirements of the Canadian Interference-causing Equipment Regulations.

Cet appareil numérique de la classe B respecte toutes les exigences du Réglement sur le matériel brouilieur du Canada.

## About the Manual

The manual consists of the following:

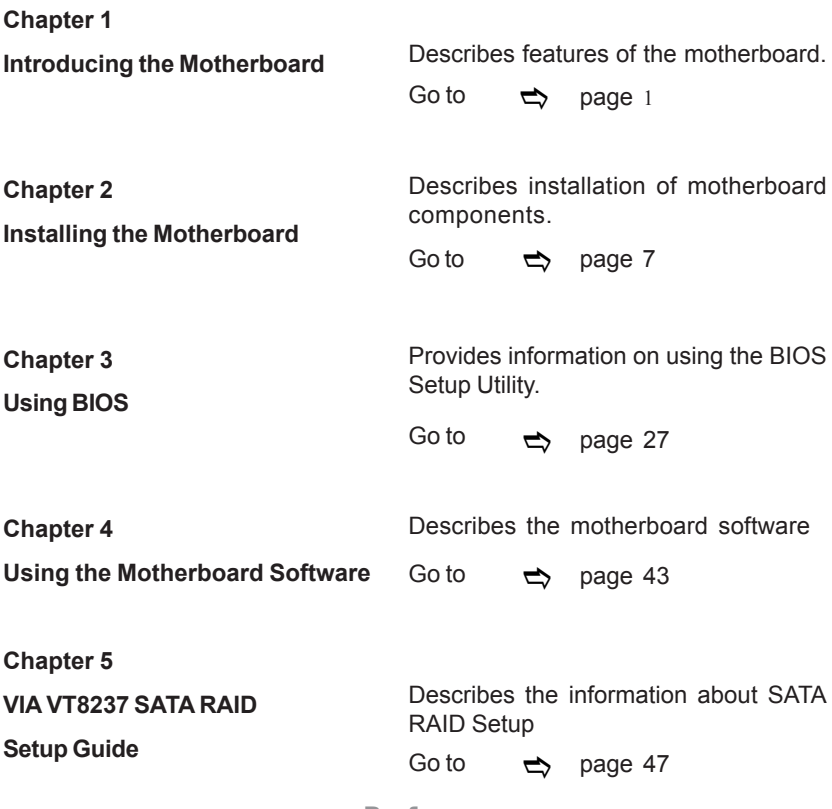

Preface

# **TABLE OF CONTENTS**

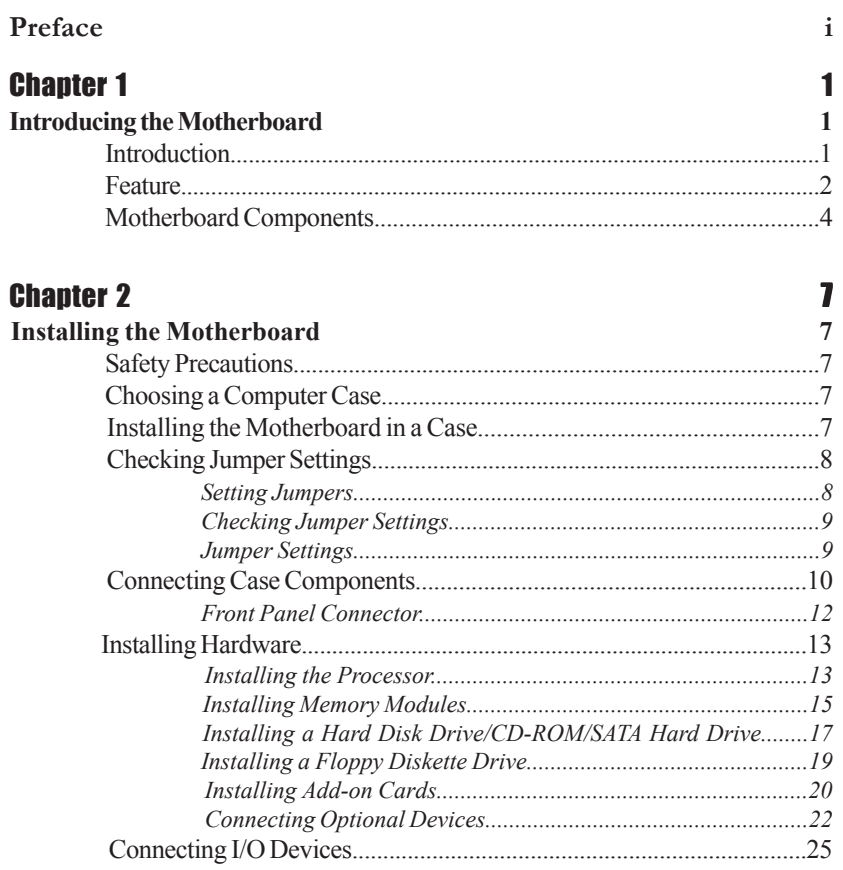

# **Chapter 3**

Ξ

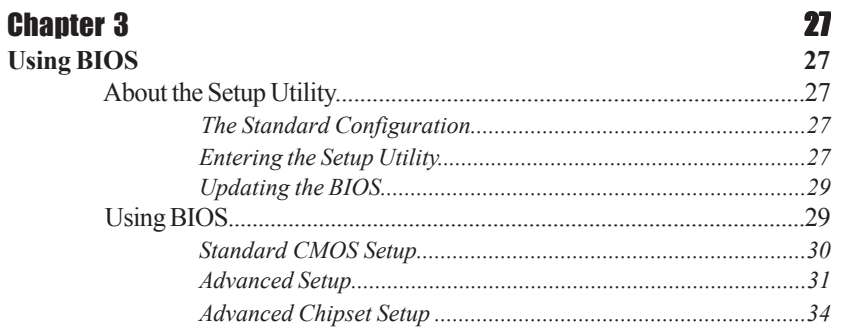

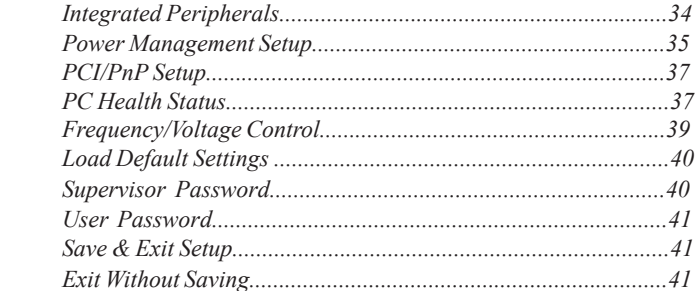

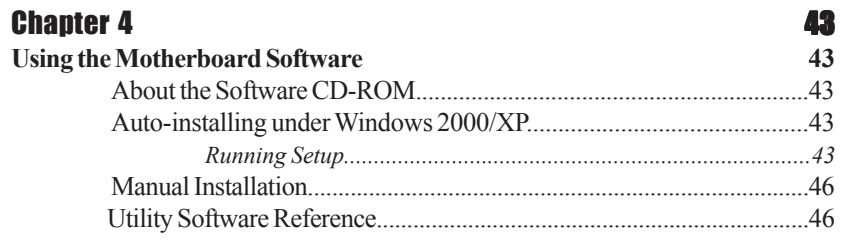

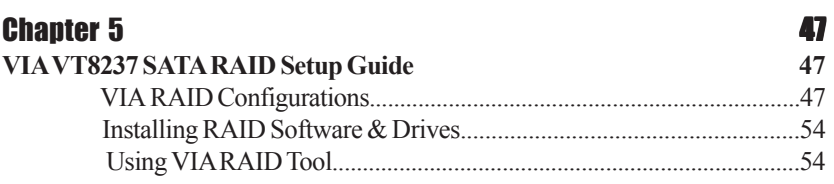

Multi-Language Translation

## Chapter 1 Introducing the Motherboard

#### **Introduction**

Thank you for choosing the P4M900T-M motherboard. This motherboard is a high performance, enhanced function motherboard that supports the LGA775 socket Intel Core<sup>TM</sup> 2 Duo/Pentium D/Pentium 4/Celeron D processors for high-end business or personal desktop markets.

The motherboard incorporates the P4M900 Northbridge (NB) and VT8237A/VT8237S Southbridge (SB) chipsets. The Northbridge supports a Front Side Bus (FSB) frequency of 1066/800/533 MHz FSB and Hyper-Threading technology. The memory controller supports DDR2 memory DIMM frequencies of 667/533/400. It supports two DDR2 Sockets with up to maximum memory of 4 GB. Aside from the integrated UniChrome9 HC 3D/2D Graphics & Video Controller, one PCI Express x 16 slot, intended for Graphics Interface and fully compliant to the PCI Express Base Specification revision 1.1, provides users with high-performance along with superior image and video quality.

The VT8237A/VT8237S Southbridge is a highly integrated peripheral controller, it includes an integrated keyboard controller with PS2 mouse support, two-channel Serial ATA/RAID hard disk controller, master mode enhanced Parallel IDE controller with full scatter/gather capability and extension to UltraDMA-133/100/66 for 133/100/66 MB/sec transfer rate, integrated USB 2.0 interface, supporting up to eight functional ports, and OnNow/ACPI compliant advanced configuration and power management interface.

This motherboard is equipped with advanced full set of I/O ports in the rear panel, including PS/2 mouse and keyboard connectors, COM1, LPT1, one VGA port, four USB ports, one optional LAN port, one optional 1394a port and audio jacks for microphone, line-in and 6/ 8-channel (optional) line-out.

Introducing the Motherboard

## **Feature**

#### **Processor**

This motherboard uses an LGA775 type of Intel Core<sup>TM</sup> 2 Duo/Pentium D/Pentium 4/ Celeron D that carries the following features:

- Accommodates Intel CoreTM 2 Duo/Pentium D/Pentium 4/Celeron D processors
- Supports a system bus (FSB) of 1066/800/533 MHz
- Supports "Hyper-Threading" technology CPU

"Hyper-Threading" technology enables the operating system into thinking it's hooked up to two processors, allowing two threads to be run in parallel, both on separate "logical" processors within the same physical processor.

#### **Chipset**

The P4M900 Northbridge (NB) and VT8237A/VT8237S Southbridge (SB) chipsets are based on an innovative and scalable architecture with proven reliability and performance.

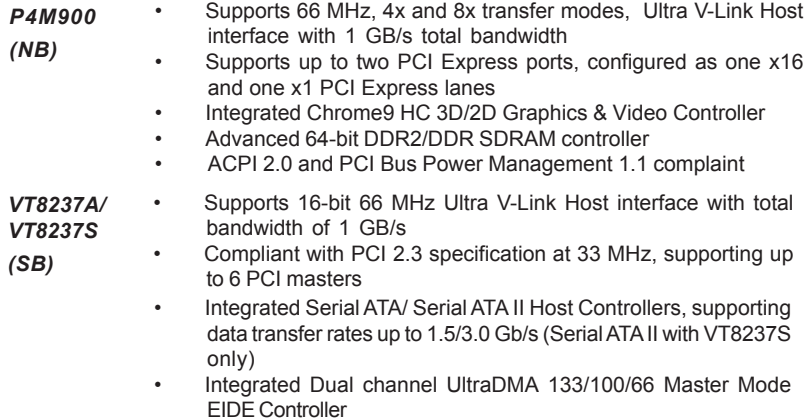

- USB 2.0 Controller, supporting up to 8 USB 2.0 ports
- Integrated keyboard Controller with PS2 mouse support

#### **Memory**

- Supports DDR2 667/533/400 DDR2 SDRAM DIMMs
- Accommodates two DDR2 unbuffered DIMMs
- Up to 2 GB per DIMM with maximum memory size up to 4 GB

#### **Audio**

This motherboard may support the following Audio chipset:

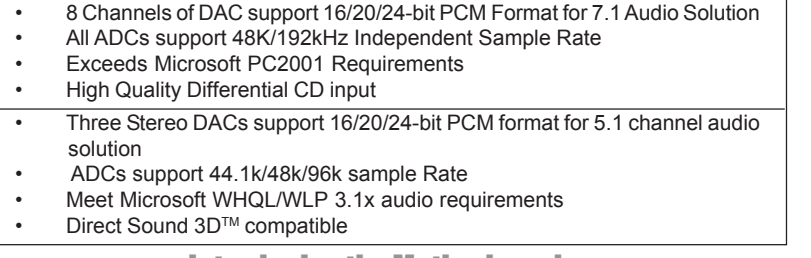

## Introducing the Motherboard

## **Onboard LAN (Optional)**

The onboard LAN controller provides any of the following features:

- Supports 10/100 Mb/s N-way Auto negotiation operation
- Supports Wake-On-LAN (WOL) function and remote wake up
- Half/Full Duplex capability
- Supports 10 Mb/s and 100 Mb/s N-way Auto-negotiation operation
- Single Chip 100Base-TX/10Base-T Physical Layer Solution
- Half/Full Duplex capability
- Integrated 10/100/1000 transceiver<br>• Supports PCL v2.3, 32-bit 33/66 MHz
- Supports PCI v2.3, 32-bit,33/66 MHz
	- Supports fully with IEEE802.3, IEEE802.3u and IEEE802.3ab

**1394a Firewire (Optional)**

- Compliant with single chip host controller for IEEE Std 1394-1995 and IEEE 1394a-2000
- Integrated 400 Mb/s 2-Port PHY for the PCI BUS
- 3.3V Power Supply with 5V Tolerant Inputs

#### **Expansion Options**

The motherboard comes with the following expansion options:

- One PCI Express x16 slot for Graphics Interface
- One PCI Express x1 slot
- Two 32-bit PCI v2.3 compliant slots
- Two 40-pin IDE connectors supporting up to 4 IDE devices
	- One floppy disk drive interface
- Two 7-pin SATA connectors

This motherboard supports UltraDMA bus mastering with transfer rates of 133/100/66 MB/s.

## **Integrated I/O**

The motherboard has a full set of I/O ports and connectors:

- Two PS/2 ports for mouse and keyboard
- One serial port
- One parallel port
- One VGA port
- One 1394a port(optional)
- Four USB ports
- One LAN port (optional)
- Audio jacks for microphone, line-in and 6/8-channel (optional) line-out

#### **BIOS Firmware**

This motherboard uses AMI BIOS that enables users to configure system features including the following:

- Power management
- Wake-up alarms
- CPU parameters
- CPU and memory timing

The firmware can also be used to set parameters for different processor clock speeds.

*Some hardware specifications and software items are subject to change without prior notice.*

**Motherboard Components**

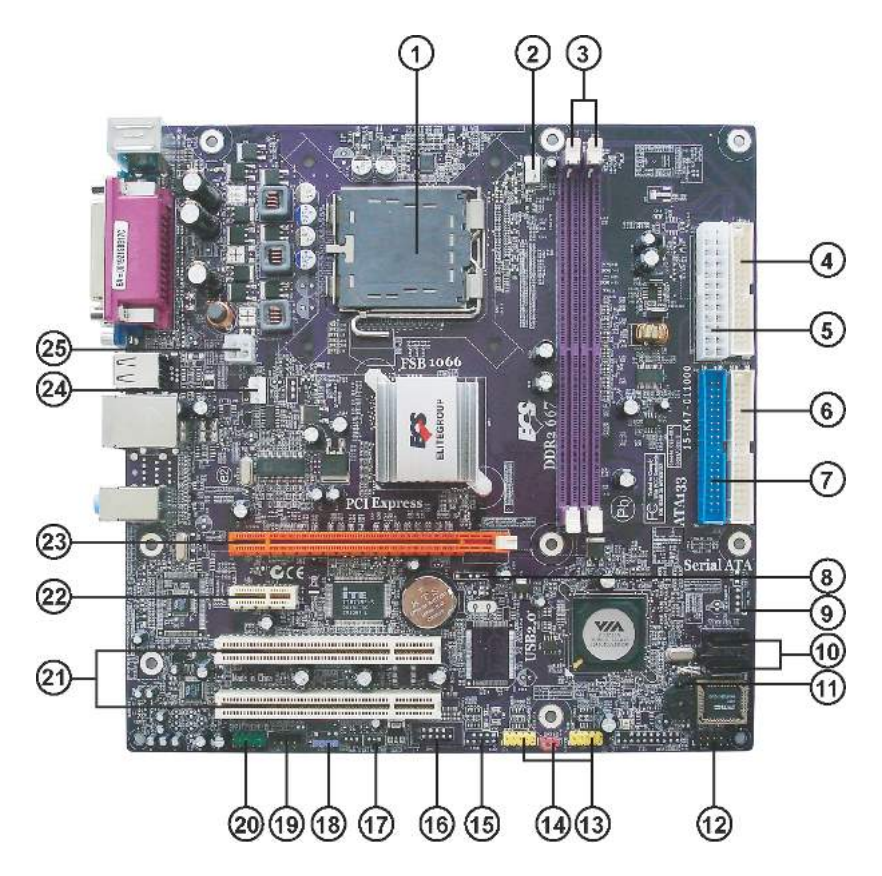

# Introducing the Motherboard

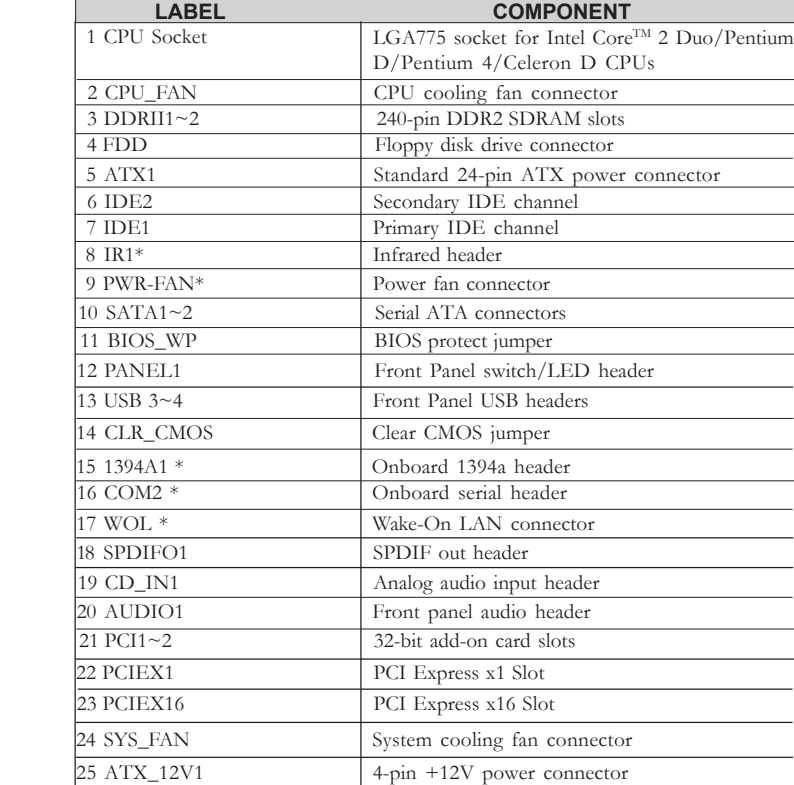

## *Table of Motherboard Components*

\* Stands for optional components

This concludes Chapter 1. The next chapter explains how to install the motherboard.

Introducing the Motherboard

Memo

Introducing the Motherboard

6

## **Chapter 2** Installing the Motherboard

#### **Safety Precautions**

- Follow these safety precautions when installing the motherboard
- Wear a grounding strap attached to a grounded device to avoid damage from static electricity
- Discharge static electricity by touching the metal case of a safely grounded object before working on the motherboard
- Leave components in the static-proof bags they came in
- Hold all circuit boards by the edges. Do not bend circuit boards

#### **Choosing a Computer Case**

There are many types of computer cases on the market. The motherboard complies with the specifications for the Micro ATX system case. First, some features on the motherboard are implemented by cabling connectors on the motherboard to indicators and switches on the system case. Make sure that your case supports all the features required. Secondly, this motherboard supports one or two floppy diskette drives and two enhanced IDE drives. Make sure that your case has sufficient power and space for all drives that you intend to install.

Most cases have a choice of I/O templates in the rear panel. Make sure that the I/O template in the case matches the I/O ports installed on the rear edge of the motherboard.

This motherboard carries a Micro ATX form factor of 244 x 244 mm. Choose a case that accommodates this form factor.

#### **Installing the Motherboard in a Case**

Refer to the following illustration and instructions for installing the motherboard in a case.

Most system cases have mounting brackets installed in the case, which correspond the holes in the motherboard. Place the motherboard over the mounting brackets and secure the motherboard onto the mounting brackets with screws.

Ensure that your case has an I/O template that supports the I/O ports and expansion slots on your motherboard.

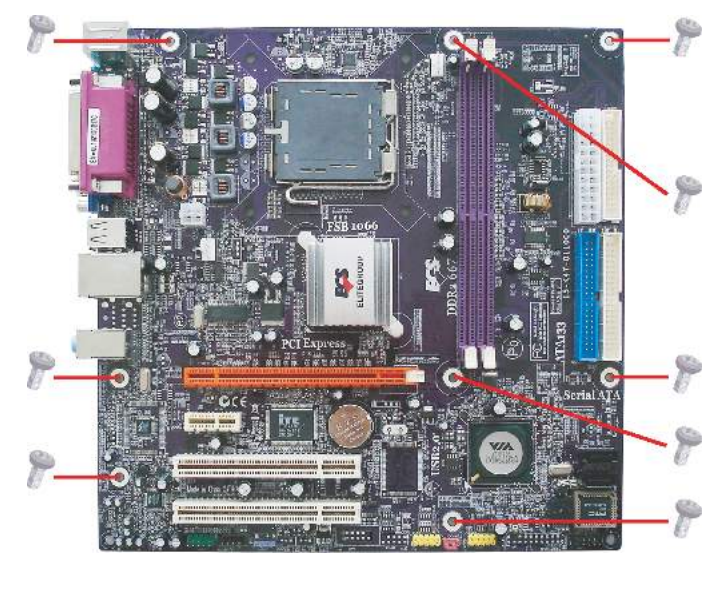

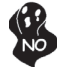

*Do not over-tighten the screws as this can stress the motherboard.*

## **Checking Jumper Settings**

This section explains how to set jumpers for correct configuration of the motherboard.

#### *Setting Jumpers*

Use the motherboard jumpers to set system configuration options. Jumpers with more than one pin are numbered. When setting the jumpers, ensure that the jumper caps are placed on the correct pins.

The illustrations show a 2-pin jumper. When the jumper cap is placed on both pins, the jumper is SHORT. If you remove the jumper cap, or place the jumper cap on just one pin, the jumper is OPEN.

This illustration shows a 3-pin jumper. Pins 1 and 2 are SHORT

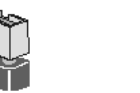

**SHORT OPEN**

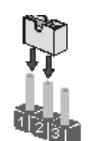

#### *Checking Jumper Settings*

The following illustration shows the location of the motherboard jumpers. Pin 1 is labeled.

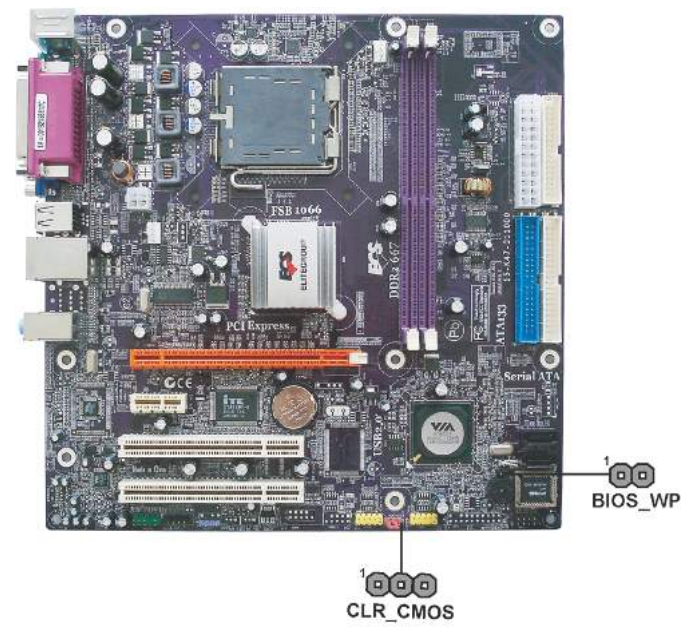

#### *Jumper Settings*

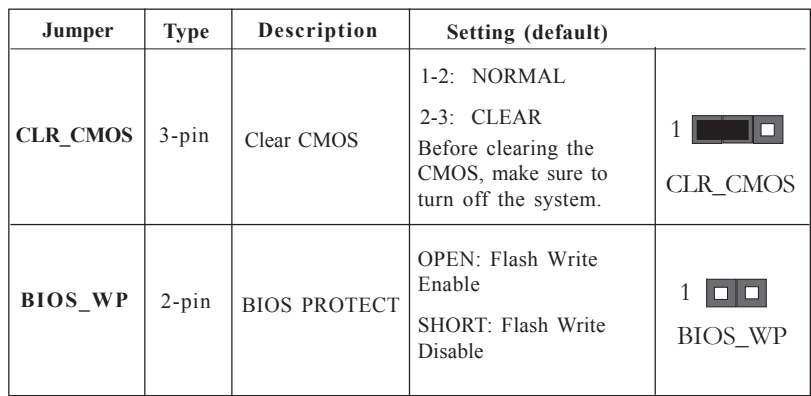

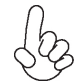

*To avoid the system unstability after clearing CMOS, we recommend users to enter the main BIOS setting page to "Load Optimal Defaults" and then "Save Changes and Exit".*

#### **Connecting Case Components**

After you have installed the motherboard into a case, you can begin connecting the motherboard components. Refer to the following:

- 1 Connect the CPU cooling fan cable to **CPU\_FAN**.
- 2 Connect the system cooling fan connector to **SYS\_FAN**.
- 3 Connect the power cooling fan connector to **PWR\_FAN**.<br>4 Connect the case switches and indicator LEDs to the **PA**
- 4 Connect the case switches and indicator LEDs to the **PANEL1**.
- 5 Connect the standard power supply connector to **ATX1**.
- 6 Connect the auxiliary case power supply connector to **ATX\_12V1**.

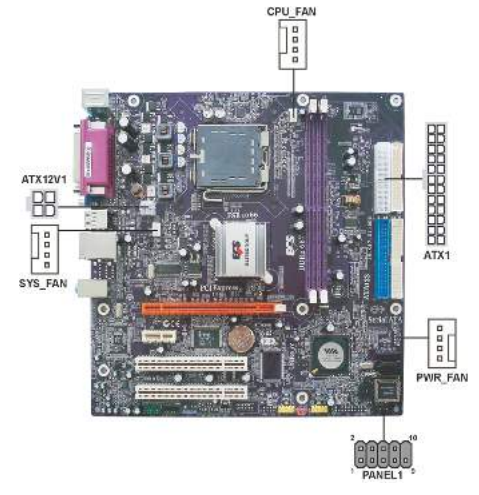

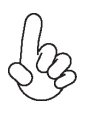

#### *Connecting 20/24-pin power cable*

Users please note that the 20-pin and 24-pin power cables can both be connected to the ATX1 connector. With the 20-pin power cable, just align the 20 pin power cable with the pin 1 of the ATX1 connector. However, using 20-pin power cable may cause the system to become unbootable or unstable because of insufficient electricity. A minimum power of 300W is recommended for a fullyconfigured system.

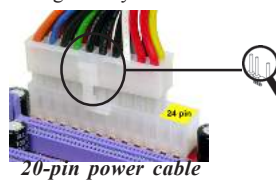

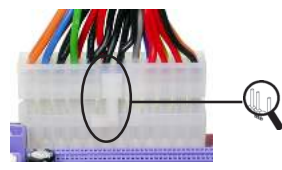

With ATX v1.x power supply, users please note that when installing 20-pin power cable, the latche of power cable clings to the left side of the ATX1 connector latch, just as the picture shows.

With ATX v2.x power supply, users please note that when installing 24-pin power cable, the latches of power cable clings to the right side of the ATX1 connector latch.

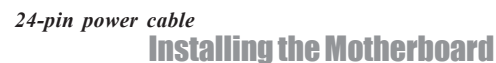

## **CPU\_FAN/SYS\_FAN/ PWR\_FAN (Optional): Cooling FAN Power Connectors**

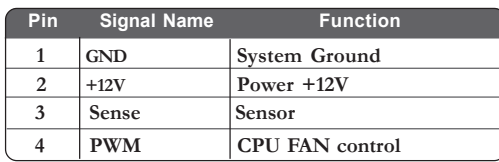

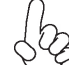

*Users please note that the fan connector supports the CPU cooling fan of 1.1A~2.2A (26.4W max.) at +12V.*

## **ATX\_12V1: ATX 12V Power Connector**

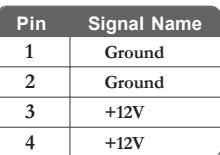

#### **ATX1: ATX 24-pin Power Connector**

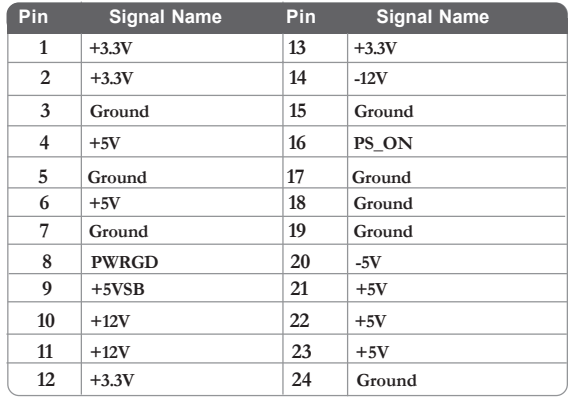

#### *Front Panel Header*

The front panel header (PANEL1) provides a standard set of switch and LED headers commonly found on ATX or micro-ATX cases. Refer to the table below for information:

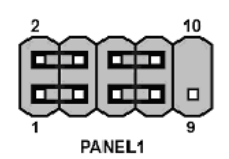

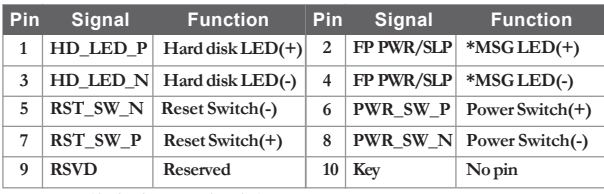

*\* MSG LED (dual color or single color)*

#### *Hard Drive Activity LED*

Connecting pins 1 and 3 to a front panel mounted LED provides visual indication that data is being read from or written to the hard drive. For the LED to function properly, an IDE drive should be connected to the onboard IDE interface. The LED will also show activity for devices connected to the SCSI (hard drive activity LED) connector.

#### *Power/Sleep/Message waiting LED*

Connecting pins 2 and 4 to a single or dual-color, front panel mounted LED provides power on/off, sleep, and message waiting indication.

#### *Reset Switch*

Supporting the reset function requires connecting pin 5 and 7 to a momentary-contact switch that is normally open. When the switch is closed, the board resets and runs POST.

#### *Power Switch*

Supporting the power on/off function requires connecting pins 6 and 8 to a momentarycontact switch that is normally open. The switch should maintain contact for at least 50 ms to signal the power supply to switch on or off. The time requirement is due to internal debounce circuitry. After receiving a power on/off signal, at least two seconds elapses before the power supply recognizes another on/off signal.

#### **Installing Hardware**

#### *Installing the Processor*

*Caution: When installing a CPU heatsink and cooling fan make sure that you DO NOT scratch the motherboard or any of the surface-mount resistors with the clip of the cooling fan. If the clip of the cooling fan scrapes across the motherboard, you may cause serious damage to the motherboard or its components.*

*On most motherboards, there are small surface-mount resistors near the processor socket, which may be damaged if the cooling fan is carelessly installed.*

*Avoid using cooling fans with sharp edges on the fan casing and the clips. Also, install the cooling fan in a well-lit work area so that you can clearly see the motherboard and processor socket.*

#### **Before installing the Processor**

This motherboard automatically determines the CPU clock frequency and system bus frequency for the processor. You may be able to change these settings by making changes to jumpers on the motherboard, or changing the settings in the system Setup Utility. We strongly recommend that you do not over-clock processors or other components to run faster than their rated speed.

> *Warning: Over-clocking components can adversely affect the reliability of the system and introduce errors into your system. Over-clocking can permanently damage the motherboard by generating excess heat in components that are run beyond the rated limits.*

This motherboard has an LGA775 socket. When choosing a processor, consider the performance requirements of the system. Performance is based on the processor design, the clock speed and system bus frequency of the processor, and the quantity of internal cache memory and external cache memory.

#### **CPU Installation Procedure**

The following illustration shows CPU installation components.

- A. Read and follow the instructions shown on the sticker on the CPU cap.
- B. Unload the cap
	- · Use thumb & forefinger to hold the lifting tab of the cap.
	- · Lift the cap up and remove the cap completely from the socket.
- C. Open the load plate
	- Use thumb & forefinger to hold the hook of the lever, pushing down and pulling aside unlock it.
	- · Lift up the lever.
	- · Use thumb to open the load plate. Be careful not to touch the contacts.
- D. Install the CPU on the socket
	- · Orientate CPU package to the socket. Make sure you match triangle marker to pin 1 location.
- E. Close the load plate
	- Slightly push down the load plate onto the tongue side, and hook the lever.
	- · CPU is locked completely.
- F. Apply thermal grease on top of the CPU.
- G. Fasten the cooling fan supporting base onto the CPU socket on the motherboard.
- H. Make sure the CPU fan is plugged to the CPU fan connector. Please refer to the CPU cooling fan user's manual for more detail installation procedure.

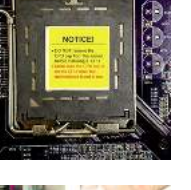

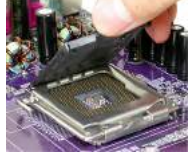

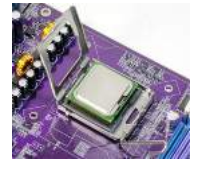

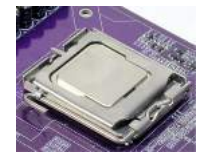

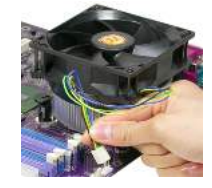

- *To achieve better airflow rates and heat dissipation, we suggest that you 1. use a high quality fan with 3800 rpm at least. CPU fan and heatsink installation procedures may vary with the type of CPU fan/heatsink supplied. The form and size of fan/heatsink may also vary.*
- *2. DO NOT remove the CPU cap from the socket before installing a CPU.*
- *Return Material Authorization (RMA) requests will be accepted only if the 3. motherboard comes with the cap on the LGA775 socket.*

#### *Installing Memory Modules*

This motherboard accommodates four memory modules. It can support two 240-pin DDR2 667/533/400. The total memory support capacity is 4 GB.

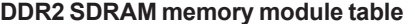

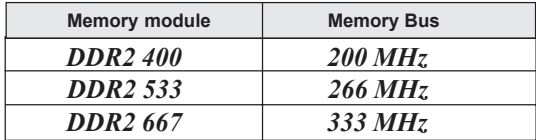

You must install at least one module in any of the two slots. Each module can be installed with 2 GB of memory; total support memory capacity is 4 GB.

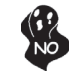

*Do not remove any memory module from its antistatic packaging until you are ready to install it on the motherboard. Handle the modules only by their edges. Do not touch the components or metal parts. Always wear a grounding strap when you handle the modules.*

#### **Installation Procedure**

Refer to the following to install the memory modules.

- 1 This motherboard supports unbuffered DDR2 SDRAM .
- 2 Push the latches on each side of the DIMM slot down.
- 3 Align the memory module with the slot. The DIMM slots are keyed with notches and the DIMMs are keyed with cutouts so that they can only be installed correctly.
- 4 Check that the cutouts on the DIMM module edge connector match the notches in the DIMM slot.
- 5 Install the DIMM module into the slot and press it firmly down until it seats correctly. The slot latches are levered upwards and latch on to the edges of the DIMM.
- 6 Install any remaining DIMM modules.

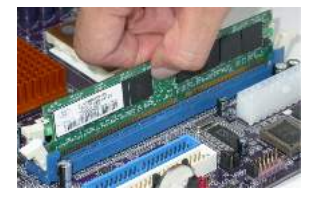

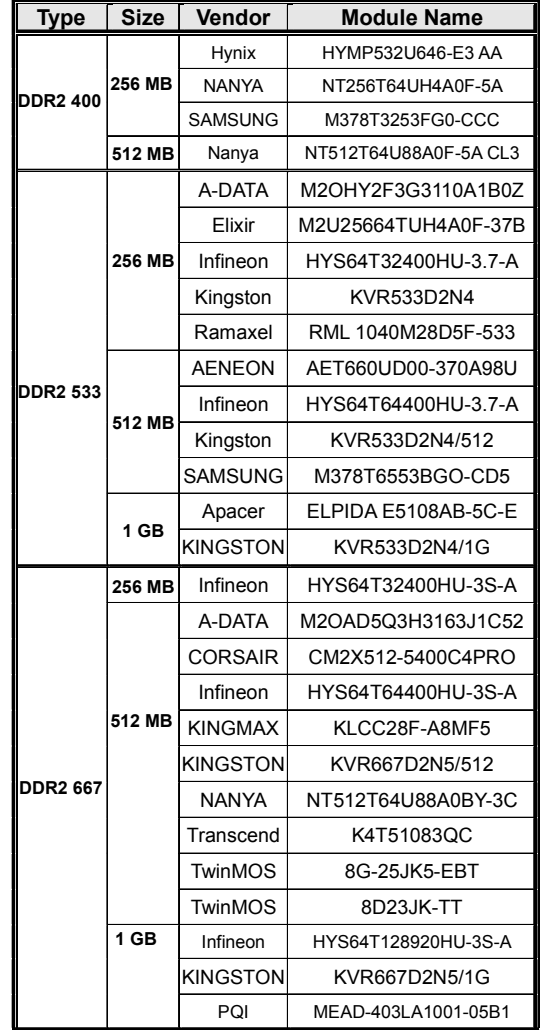

## **Table B: DDR2 (memory module) QVL (Qualified Vendor List)**

The following DDR2 memory modules have been tested and qualified for use with this  motherboard.

#### *Installing a Hard Disk Drive/CD-ROM/SATA Hard Drive*

This section describes how to install IDE devices such as a hard disk drive and a CD-ROM drive.

#### **About IDE Devices**

Your motherboard has two IDE channels interface. An IDE ribbon cable supporting two IDE devices is bundled with the motherboard.

> *You must orient the cable connector so that the pin1 (color) edge of the cable corresponds to the pin 1 of the I/O port connector.*

#### **IDE1: IDE Connector**

This motherboard supports two high data transfer SATA ports with each runs up to 1.5 Gb/ s. To get better system performance, we recommend users connect the CD-ROM to the IDE channel, and set up the hard dives on the SATA ports.

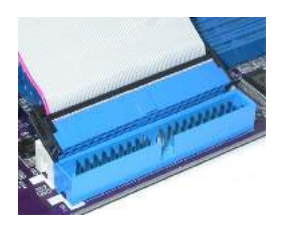

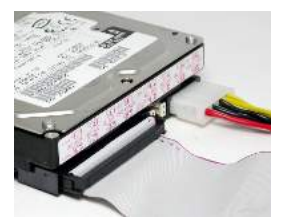

#### **IDE2: Secondary IDE Connector**

The second drive on this controller must be set to slave mode. The configuration is the same as IDE1.

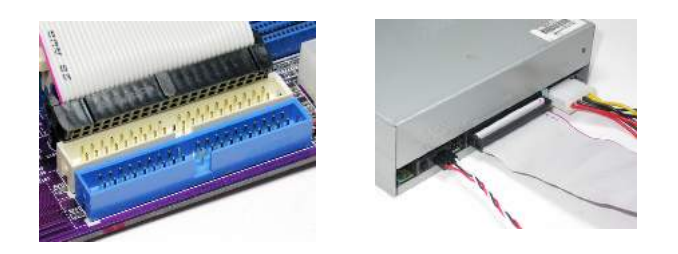

IDE devices enclose jumpers or switches used to set the IDE device as MASTER or SLAVE. Refer to the IDE device user's manual. Installing two IDE devices on one cable, ensure that one device is set to MASTER and the other device is set to SLAVE. The documentation of your IDE device explains how to do this.

#### **About SATA Connectors**

Your motherboard features two SATA connectors supporting a total of two drives. SATA , or Serial ATA (Advanced Technology Attachment) is the standard interface for the IDE hard drives which are currently used in most PCs. These connectors are well designed and will only fit in one orientation. Locate the SATA connectors on the motherboard and follow the illustration below to install the SATA hard drives.

#### **Installing Serial ATA Hard Drives**

To install the Serial ATA (SATA) hard drives, use the SATA cable that supports the Serial ATA protocol. This SATA cable comes with an SATA power cable. You can connect either end of the SATA cable to the SATA hard drive or the connector on the motherboard.

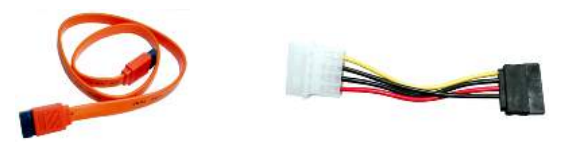

**SATA cable (optional) SATA power cable (optional)**

Refer to the illustration below for proper installation:

- 1 Attach either cable end to the connector on the motherboard.
- 2 Attach the other cable end to the SATA hard drive.
- 3 Attach the SATA power cable to the SATA hard drive and connect the other end to the power supply.

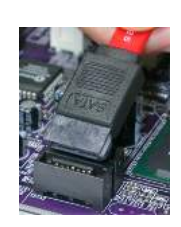

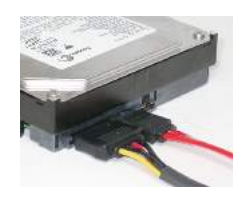

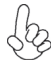

*This motherboard does not support the "Hot-Plug" function.*

## Installing the Motherboard

18

#### *Installing a Floppy Diskette Drive*

The motherboard has a floppy diskette drive (FDD) interface and ships with a diskette drive ribbon cable that supports one or two floppy diskette drives. You can install a 5.25-inch drive and a 3.5-inch drive with various capacities. The floppy diskette drive cable has one type of connector for a 5.25-inch drive and another type of connector for a 3.5-inch drive.

> *You must orient the cable connector so that the pin 1 (color) edge of the cable corresponds to the pin 1 of the I/O port connector.*

#### **FDD: Floppy Disk Connector**

This connector supports the provided floppy drive ribbon cable. After connecting the single end to the onboard floppy connector, connect the remaining plugs on the other end to the floppy drives correspondingly.

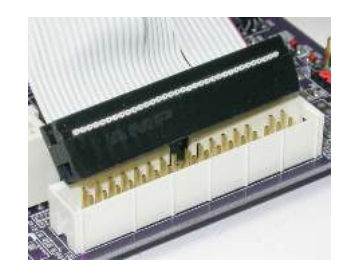

#### *Installing Add-on Cards*

The slots on this motherboard are designed to hold expansion cards and connect them to the system bus. Expansion slots are a means of adding or enhancing the motherboard's features and capabilities. With these efficient facilities, you can increase the motherboard's capabilities by adding hardware that performs tasks that are not part of the basic system.

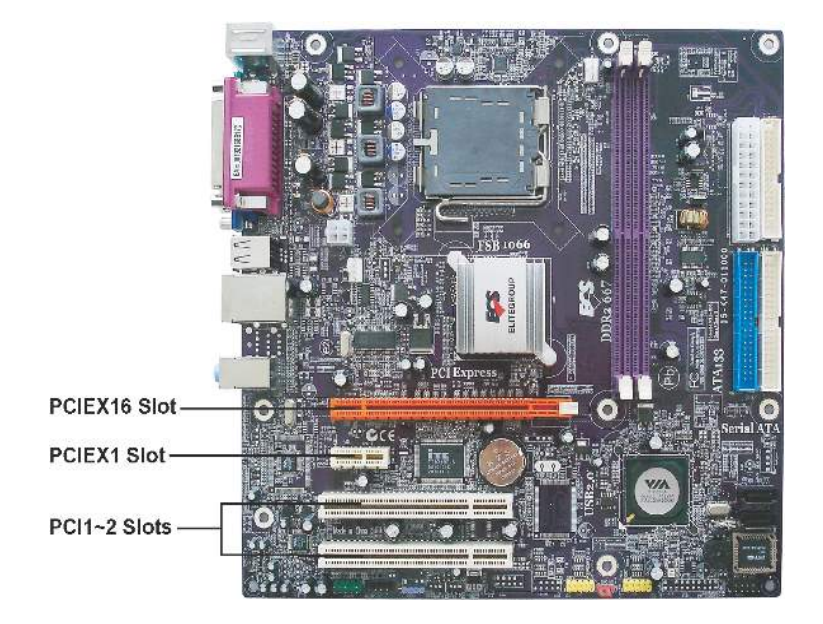

- **PCIEX16 Slot** The PCI Express x16 slot is used to install an external PCI Express graphics card that is fully compliant to the PCI Express Base Specification revision 1.1.
- **PCIEX1 Slot** The PCI Express x1 slot is fully compliant to the PCI Express Base Specification revision 1.1.

**PCI1~2 Slots**

This motherboard is equipped with two standard PCI slots. PCI stands for Peripheral Component Interconnect and is a bus standard for expansion cards, which for the most part, is a supplement of the older ISA bus standard. The PCI slots on this board are PCI v2.3 compliant.

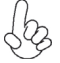

*Before installing an add-on card, check the documentation for the card carefully. If the card is not Plug and Play, you may have to manually configure the card before installation.*

## Installing the Motherboard

20

Follow these instructions to install an add-on card:

- 1 Remove a blanking plate from the system case corresponding to the slot you are going to use.
- 2 Install the edge connector of the add-on card into the expansion slot. Ensure that the edge connector is correctly seated in the slot.
- 3 Secure the metal bracket of the card to the system case with a screw.

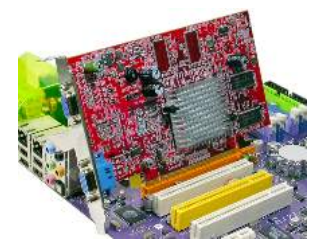

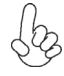

*For some add-on cards, for example graphics adapters and network adapters, you have to install drivers and software before you can begin using the add-on card.*

#### *Connecting Optional Devices*

Refer to the following for information on connecting the motherboard's optional devices:

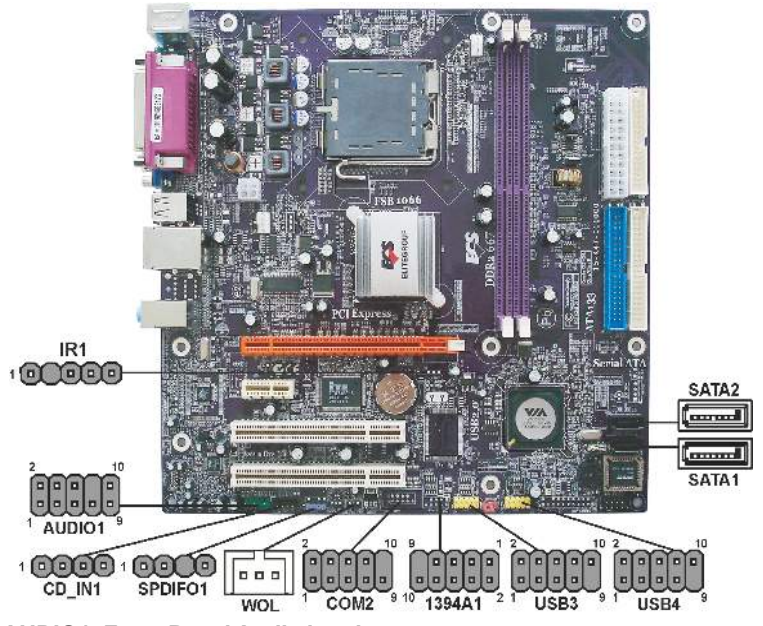

#### **AUDIO1: Front Panel Audio header**

This header allows the user to install auxiliary front-oriented microphone and line-out ports for easier access.

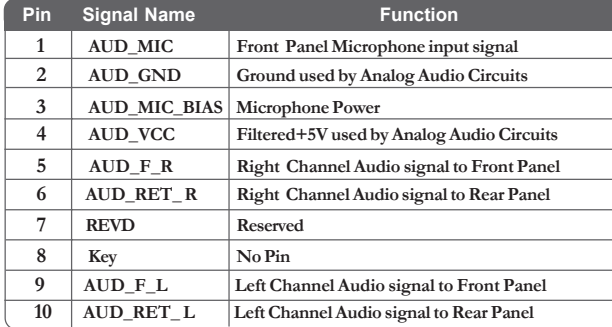

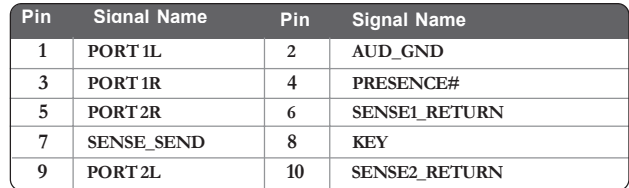

#### **USB3~4: Front Panel USB headers**

The motherboard has four USB ports installed on the rear edge I/O port array. Additionally, some computer cases have USB ports at the front of the case. If you have this kind of case, use auxiliary USB connector to connect the front-mounted ports to the motherboard.

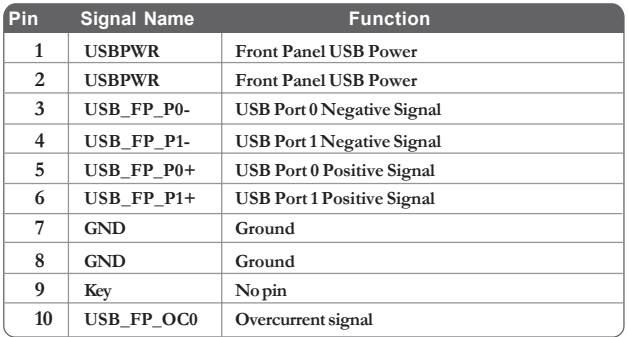

#### **COM2: Onboard serial port header (Optional)**

Connect a serial port extension bracket to this header to add a second serial port to your system.

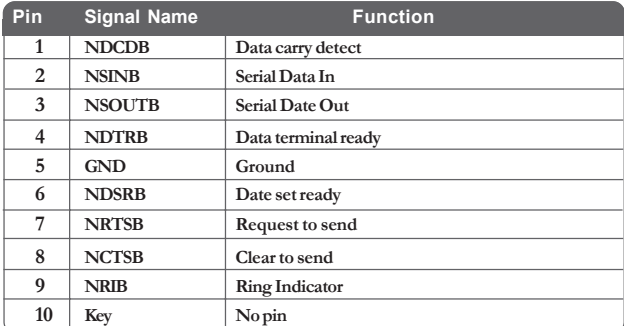

#### **CD\_IN: Analog audio input connector**

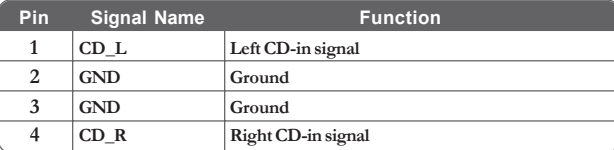

#### **SPDIFO1: SPDIF out header**

This is an optional header that provides an S/PDIF (Sony/Philips Digital Interface) output to digital multimedia device through optical fiber or coaxial connector.

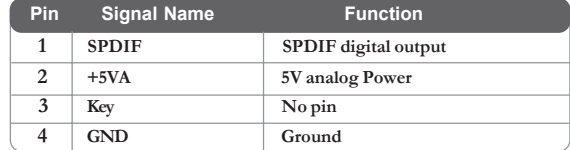

#### **SATA1~2: Serial ATA connectors**

These connectors are use to support the new Serial ATA devices for the highest date transfer rates (1.5 Gb/s), simpler disk drive cabling and easier PC assembly. It eliminates limitations of the current Parallel ATA interface. But maintains register compatibility and software compatibility with Parallel ATA.

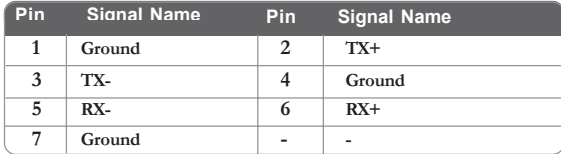

#### **IR1: Infrared header (Optional)**

The motherboard supports an Infrared (IRDA) data port. Infrared ports allow the wireless exchange of information between your computer and similarly equipped devices such as printers, laptops, Personal Digital Assistants (PDAs), and other computers.

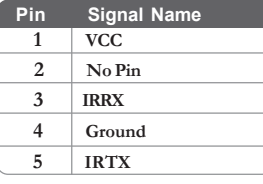

#### **1394A1: Onboard IEEE 1394a header (Optional)**

Connect this header to any device with IEEE 1394a interface.

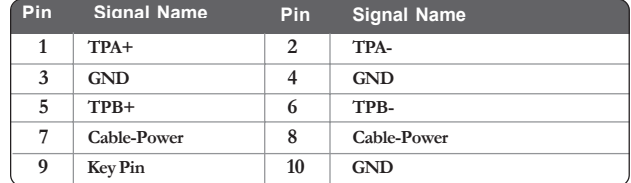

#### **WOL: Wake On LAN Connector (Optional)**

If you haveinstalled a LAN card, use the cable provided with the card to plug into the motherboard WOL connector. This enables the Wake On LAN (WOL) feature. When your system id in a power-saving mode, any LAN signal automatically resumes the system. You must enable this item using the Power Management page of the Setup Utility.

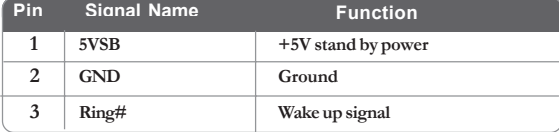

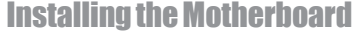

## **Connecting I/O Devices**

The backplane of the motherboard has the following I/O ports:

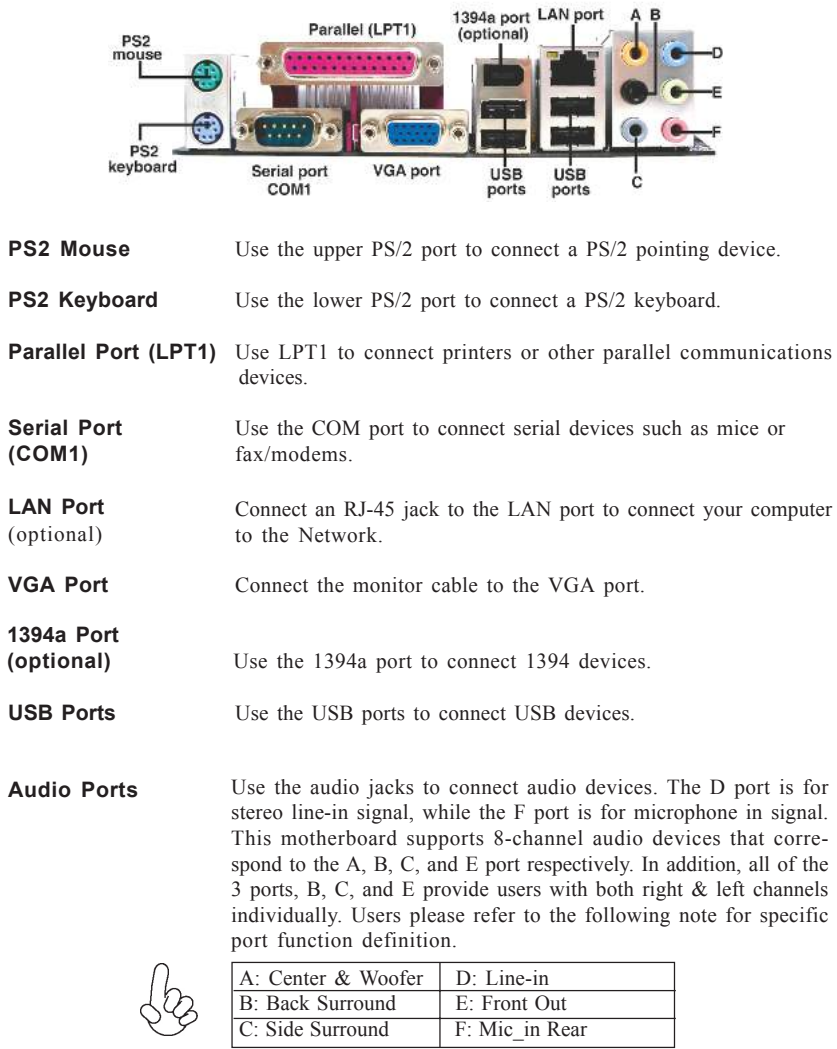

*The above port definition can be changed to audio input or audio output by changing the driver utility setting.*

This concludes Chapter 2. The next chapter covers the BIOS.

Installing the Motherboard

26

# Chapter 3 Using BIOS

## **About the Setup Utility**

The computer uses the latest American Megatrends BIOS with support for Windows Plug and Play. The CMOS chip on the motherboard contains the ROM setup instructions for configuring the motherboard BIOS.

The BIOS (Basic Input and Output System) Setup Utility displays the system's configuration status and provides you with options to set system parameters. The parameters are stored in battery-backed-up CMOS RAM that saves this information when the power is turned off. When the system is turned back on, the system is configured with the values you stored in CMOS.

The BIOS Setup Utility enables you to configure:

- Hard drives, diskette drives and peripherals
- Video display type and display options
- Password protection from unauthorized use
- Power Management features

The settings made in the Setup Utility affect how the computer performs. Before using the Setup Utility, ensure that you understand the Setup Utility options.

This chapter provides explanations for Setup Utility options.

#### *The Standard Configuration*

A standard configuration has already been set in the Setup Utility. However, we recommend that you read this chapter in case you need to make any changes in the future.

This Setup Utility should be used:

- when changing the system configuration
- when a configuration error is detected and you are prompted to make changes to the Setup Utility
- when trying to resolve IRQ conflicts
- when making changes to the Power Management configuration
- when changing the password or making other changes to the Security Setup

#### *Entering the Setup Utility*

When you power on the system, BIOS enters the Power-On Self Test (POST) routines. POST is a series of built-in diagnostics performed by the BIOS. After the POST routines are completed, the following message appears:

#### *Press DEL/F1 to enter SETUP*

Press the delete key or F1 to access the BIOS Setup Utility.

CMOS Setup Utility -- Copyright (C) 1985-2005, American Megatrends, Inc.

| Standard CMOS Setup<br><b>Advanced Setup</b><br><b>Advanced Chipset Setup</b><br><b>Integrated Peripherals</b><br>Power Management Setup<br>PCI / PnP Setup<br><b>PC Health Status</b> | Frequency/Voltage Control<br><b>Load Default Settings</b><br>Supervisor Password<br><b>User Password</b><br>Save & Exit Setup<br><b>Exit Without Saving</b> |
|----------------------------------------------------------------------------------------------------|----------------------------------------------------------------------------------------------------|
| Enter: Select<br>: Move<br>tl⇔                                                                                                    | F10: Save<br>$+/-/$ : Value<br>ESC: Exit                                                                                                    |
| F1:General Help<br>F9: Optimized Defaults                                                                                                    |                                                                                                    |
| Standard CMOS setup for changing time, date, hard disk type, etc.                                                                                                    |                                                                                                    |
|                                                                                                    | v02.59 (C)Copyright 1985-2005, American Mega trends, Inc.                                                                                                   |

## *BIOS Navigation Keys*

The BIOS navigation keys are listed below:

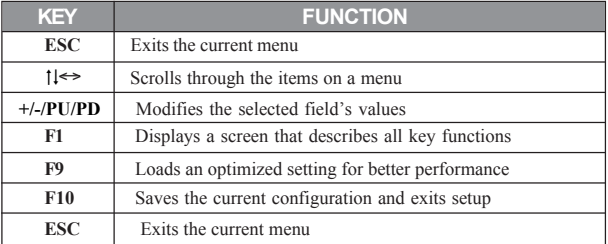

28

#### *Updating the BIOS*

You can download and install updated BIOS for this motherboard from the manufacturer's Web site. New BIOS provides support for new peripherals, improvements in performance, or fixes for known bugs. Install new BIOS as follows:

- 1 If your motherboard has a BIOS protection jumper, change the setting to allow BIOS flashing.
- 2 If your motherboard has an item called Firmware Write Protect in Advanced BIOS features, disable it. (Firmware Write Protect prevents BIOS from being overwritten.
- 3 Create a bootable system disk. (Refer to Windows online help for information on creating a bootable system disk.)
- 4 Download the Flash Utility and new BIOS file from the manufacturer's Web site. Copy these files to the system diskette you created in Step 3.
- 5 Turn off your computer and insert the system diskette in your computer's diskette drive. (You might need to run the Setup Utility and change the boot priority items on the Advanced BIOS Features Setup page, to force your computer to boot from the floppy diskette drive first.)
- 6 At the A:\ prompt, type the Flash Utility program name and the filename of the new bios and then press <Enter>. Example: AMINF340.EXE 040706.ROM
- 7 When the installation is complete, remove the floppy diskette from the diskette drive and restart your computer. If your motherboard has a Flash BIOS jumper, reset the jumper to protect the newly installed BIOS from being overwritten. The computer will restart automatically.

### **Using BIOS**

When you start the Setup Utility, the main menu appears. The main menu of the Setup Utility displays a list of the options that are available. A highlight indicates which option is currently selected. Use the cursor arrow keys to move the highlight to other options. When an option is highlighted, execute the option by pressing <Enter>.

Some options lead to pop-up dialog boxes that prompt you to verify that you wish to execute that option. Other options lead to dialog boxes that prompt you for information.

Some options (marked with a triangle  $\blacktriangleright$ ) lead to submenus that enable you to change the values for the option. Use the cursor arrow keys to scroll through the items in the submenu.

In this manual, default values are enclosed in parenthesis. Submenu items are denoted by a triangle  $\blacktriangleright$ 

#### *Standard CMOS Setup*

This option displays basic information about your system.

CMOS Setup Utility - Copyright (C) 1985-2005, American Megatrends, Inc. Standard CMOS Setup

| Date<br>Time                                                                                                    | Thu 10/26/2006<br>04:30:34                                                                | Help Item                                                                                                    |
|----------------------------------------------------------------------------------------------------|-------------------------------------------------------------------------------------------|----------------------------------------------------------------------------------------------------|
| Primary IDE Master<br>Primary IDE Slave<br>Secondary IDE Master<br>Secondary IDE Slave<br>$\triangleright$ S-ATA 1<br>$\triangleright$ S-ATA 2 | Hard Disk<br>Not Detected<br>Not Detected<br>Not Detected<br>Not Detected<br>Not Detected | Use [ENTER], [TAB]<br>or [SHIFT-TAB] TO<br>select a field.<br>Use $[+]$ or $[-]$ to<br>configure system Time. |
| <b>IDE BusMaster</b>                                                                                                    | Enabled                                                                                   |                                                                                                    |
| Drive A:                                                                                                    | 1.44 MB 3 1/2"                                                                            |                                                                                                    |

1<> :Move Enter: Select +/-/: Value F10: Save ESC: Exit F1:General Help F9: Optimized Defaults

#### **Date and Time**

The Date and Time items show the current date and time on the computer. If you are running a Windows OS, these items are automatically updated whenever you make changes to the Windows Date and Time Properties utility.

#### f**Primary/Secondary IDE Master/Slave, S-ATA 1~2**

Your computer has two IDE channels and each channel can be installed with one or two devices (Master and Slave). In addition, this motherboard supports two SATA channels and each channel allows one SATA device to be installed. Use these items to configure each device on the IDE channel.

#### **IDE BusMaster (Enabled)**

This item enables or disables the DMA under DOS mode. We recommend you to leave this item at the default value.

#### **Floppy A (1 .44 MB 31/ 2 ")**

This item sets up size and capacity of the floppy diskette drive(s) installed in the system.

Press <Esc> to return to the main menu setting page.
### *Advanced Setup*

This page sets up more advanced information about your system. Handle this page with caution. Any changes can affect the operation of your computer.

CMOS Setup Utility - Copyright (C) 1985-2005, American Megatrends, Inc. Advanced Setup

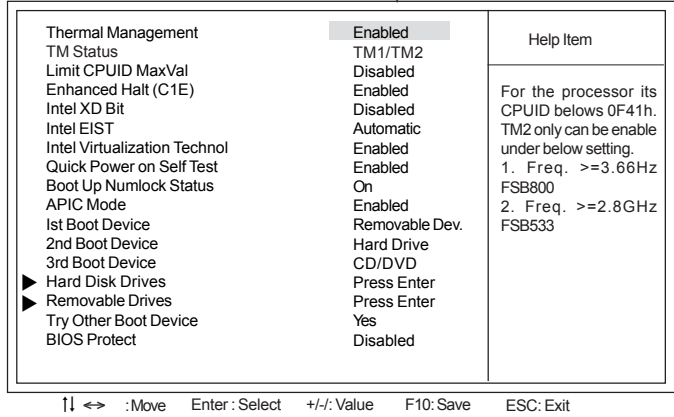

F1:General Help F9: Optimized Defaults

## **Thermal Management (Enabled)**

This item displays CPU's temperature and enables you to set a safe temperature to Prescott CPU.

#### **TM Status (TM1/TM2)**

This item displays CPU Thermal Monitor status.

#### **Limit CPUID MaxVal (Disabled)**

This item can support Prescott CPUs for old OS. Users please note that under NT 4.0, it must be set "Enabled", while under WinXP, it must be set "Disabled"

#### **Enhanced Halt (C1E) (Enabled)**

This item enables or disables enhanced halt (C1E).

#### **Intel XD Bit (Enabled)**

This item allows users to enable or disable the Intel XD bit.

#### **Intel EIST (Automatic)**

This item allows users to enable or disable the EIST(Enhanced Intel SpeedStep technology.

#### **Intel Virtulization Technol (Enabled)**

This item allows users to enable or disable the Intel Virtulization technology.

#### **Quick Power On Self Test (Enabled)**

Enable this item to shorten the power on self testing (POST) and have your system start up faster. You might like to enable this item after you confident that your system hardware is operating smoothly.

### **Boot Up NumLock Status (On)**

This item determines if the NumLock key is active or inactive at system start-up time.

Using BIOS

### **APIC Mode (Enabled)**

This item allows you to enable or disable the APIC (Advanced Programmable Interrupt Controller) mode. APIC provides symmetric multi-processing (SMP) for systems, allowing support for up to 60 processors.

#### **1st/2nd/3rd Boot Device (Removable Dev./Hard Drive/CD/DVD)**

Use these items to determine the device order the computer used to look for an operating system to load at start-up time. The devices showed here will be different depending on the exact devices installed on your motherboard.

#### f **Hard Disk Drives (Press Enter)**

Enter this item, the system will show you the removable drives option. CMOS Setup Utility - Copyright (C) 1985-2005, American Megatrends, Inc. Hard Disk Drives

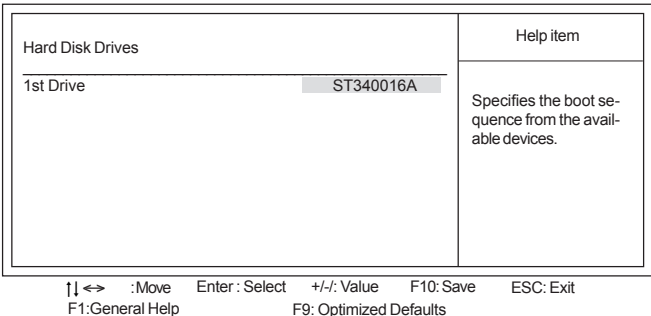

Press <Esc> to return to the Advanced Setup Page.

#### f **Removable Drives (Press Enter)**

Enter this item, the system will show you the removable drives option. CMOS Setup Utility - Copyright (C) 1985-2005, American Megatrends, Inc. Removable Drives

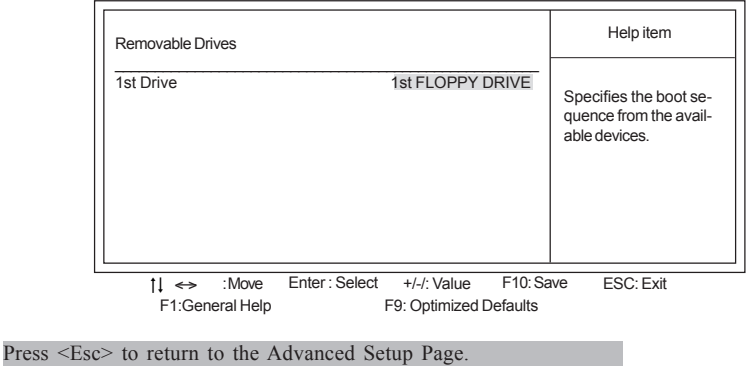

Using BIOS

32

### **Try Other Boot Device (Yes)**

If you enable this item, the system will also search for other boot devices if it fails to find an operating system from the first boot device.

### **BIOS Protect (Disabled)**

This item enables or disables BIOS protect.

Press <Esc> to return to the main menu setting page.

## *Advanced Chipset Setup*

This page sets up some critical timing parameters of the motherboard.

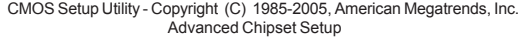

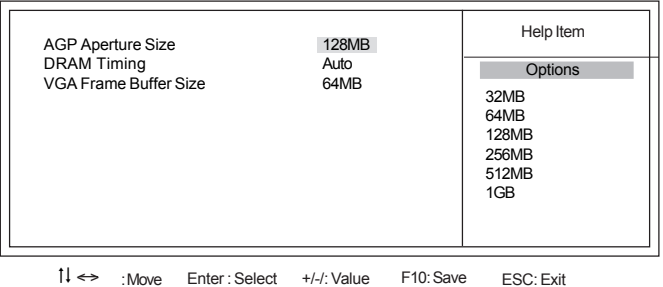

I + SP: Nove Enter: Select +/-/: Value F10: Save ESC: Exit<br>F1: General Help F9: Optimized Defaults F9: Optimized Defaults

#### **AGP Aperture Size (128MB)**

This item defines the size of aperture if you use a graphic adapter.

### **DRAM Timing (Auto)**

This item allows you to enable or disable the DRAM timing defined by the Serial Presence Detect electrical. Users please note that if setting this item to auto, the following two items are not available.

#### **VGA Frame Buffer Size (64MB)**

This item dispalys the current VGA frame buffer size.

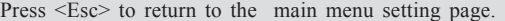

Using BIOS

## *Integrated Peripherals*

This page sets up some parameters for peripheral devices connected to the system.

| OnBoard Floppy Controller<br>Serial Port1 Address                                                                                                    | Enabled<br>3F8/IRO4                                                                                                    | Help Item                                                  |  |  |
|----------------------------------------------------------------------------------------------------|----------------------------------------------------------------------------------------------------|------------------------------------------------------------|--|--|
| Serial Port2 Adress<br>Serial Port2 Mode<br><b>Parallel Port Address</b><br>Parallel Port Mode<br>Parallel Port IRO<br>Parallel ATA IDE Controller<br>OnBoard SATA-IDE<br>* High Definition Audio *<br>Onboard LAN Controller<br>Onboard LAN BOOT ROM<br>OnBoard USB Function<br><b>USB Function For DOS</b> | 2F8/IRQ3<br>Normal<br>378<br>Normal<br>IRQ7<br><b>Both</b><br>IDE<br>Auto<br>Enabled<br>Disabled<br>Enabled<br>Enabled | Allow BIOS to Enable<br>or Disable Floppy Con-<br>troller. |  |  |
| $t \rightarrow t$<br>$\sim$ $\sim$                                                                                                    |                                                                                                    |                                                            |  |  |

CMOS Setup Utility - Copyright (C) 1985-2005, American Megatrends, Inc. Integrated Peripherals

I + State Enter: Select +/-/: Value F10: Save ESC: Exit<br>F1: General Help F9: Optimized Defaults F9: Optimized Defaults  $\vert \downarrow \Leftrightarrow$ 

### **OnBoard Floppy Controller (Enabled)**

Use this item to enable or disable the onboard floppy disk drive interface. **Serial Port1/2 Address (3F8/IRQ4)/(2F8/IRQ3)**

Use this item to enable or disable the onboard COM1 serial port, and to assign a port address.

#### **Serial Port2 Mode (Normal)**

If Serial Port 2 Address is not disabled, it allows you to set the Serial Port 2 Mode.

#### **Parallel Port Address (378)**

Use this item to enable or disable the onboard Parallel port, and to assign a port address.

#### **Parallel Port Mode (Normal)**

Use this item to select the parallel port mode. You can select Normal (Standard Parallel Port), ECP (Extended Capabilities Port), EPP (Enhanced Parallel Port), or BPP (Bi-Directional Parallel Port).

### **Parallel Port IRQ (IRQ7)**

Use this item to assign IRQ to the parallel port.

#### **Parallel ATA IDE Controller (Both)**

Use this item to set the parallel ATA IDE controller.

#### **OnBoard SATA-IDE (IDE)**

Use this item to set the onboard SATA-IDE channel to be disabled, IDE, or RAID.

Using BIOS

### **High Definition Audio (Auto)**

Use this item to enable or disalbe the High Definition audio device.

#### **Onboard LAN Controller (Enabled)**

This option allows you to enable or disable the onboard LAN controller.

#### **Onboard LAN BOOT ROM (Disabled)**

Use this item to enable or disable the boot function using the LAN boot rom.

#### **Onboard USB Function (Enabled)**

Enable this item if you plan to use the USB ports on this motherboard.

#### **USB Function For DOS (Enabled)**

Enable this item if you plan to use the USB ports on this motherboard in a DOS environment.

Press <Esc> to return to the main menu setting page.

### *Power Mangement Setup*

This page sets up some parameters for system power management operation.

CMOS Setup Utility - Copyright (C) 1985-2005, American Megatrends, Inc. Power Management Setup

| Suspend Time Out<br><b>Disabled</b><br>Select the ACPI state<br>Resume on RTC Alarm<br>Disabled<br>used for System Sus-<br>Resume On Ring<br>Disabled<br>Resume On PME#<br>pend.<br>Disabled<br>Resume by WOL<br>Disabled<br>Resume On PS/2 Mouse<br>Disabled<br>Resume by PCI-E PME<br>Disabled<br><b>PWRON After PWR-Fail</b><br>Power Off<br>Soft-Off By Power Button<br>Instant Off<br><b>USB Device Wakeup Function</b><br>Enabled<br>Resume from PS2 KB<br>Disabled | <b>ACPI Suspend Type</b> | S <sub>1</sub> | Help Item |
|----------------------------------------------------------------------------------------------------|--------------------------|----------------|-----------|
|                                                                                                    | Wake-Up Key              | Any Key        |           |

1↓ Move Enter: Select +/-/: Value F10: Save ESC: Exit F1:General Help F9: Optimized Defaults

### **ACPI Suspend Type (S1)**

Use this item to define how your system suspends. In the default, S3 (STR), the suspend mode is a suspend to RAM, i.e., the system shuts down with the exception of a refresh current to the system memory.

#### **Suspend Time Out (Disabled)**

This item sets up the timeout for Suspend mode in minutes. If the time selected passes without any system activity, the computer will enter power-saving Suspend mode.

### **Resume on RTC Alarm (Disabled)**

The system can be turned off with a software command. If you enable this item, the system can automatically resume at a fixed time based on the system's RTC (realtime clock). Use the items below this one to set the date and time of the wake-up alarm. You must use an ATX power supply in order to use this feature.

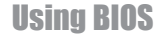

#### **Resume On Ring (Disabled)**

The system can be turned off with a software command. If you enable this item, the system can automatically resume if there is an incoming call on the Modem. You must use an ATX power supply in order to use this feature.

#### **Resume On PME# (Disabled)**

The system can be turned off with a software command. If you enable this item, the system can automatically resume if there is an incoming call on the PCI Modem or PCI LAN card. You must use an ATX power supply in order to use this feature. Use this item to do wake-up action if inserting the PCI card.

#### **Resume by WOL (Disabled)**

This item specifies whether the system will be awakened from power saving modes when activity or input signal of the specified WOL device is detected.

#### **Resume On PS/2 Mouse (Disabled)**

This item enables or disables you to allow mouse activity to awaken the system from power saving mode.

#### **Resume by PCI-E PME (Disabled)**

This item specifies whether the system will be awakened from power saving modes when activity or input signal of the specified WOL device is detected.

### **PWRON After PWR-Fail (Power Off)**

This item enables your computer to automatically restart or return to its last operating status.

#### **Soft-Off By Power Button (Instant Off)**

 If the item is set to Instant-Off, then the power button causes a software power down. If the item is set to Delay 4 Sec. then you have to hold the power button down for four seconds to cause power down.

#### **USB Device Wakeup Function (Enabled)**

This item allows you to enable or disable the USB device Wakeup function.

#### **Resume from PS2 KB (Disabled)**

This item enables or disables you to allow keyboard activity to awaken the system from S3 mode.

#### **Wake-Up Key (Any Key)**

When Keyboard Power On is set to Enable, this item is available and users can enter any key, or hot key on the keyboard or type in the password.

Press <Esc> to return to the main menu setting page.

36

Using BIOS

## *PCI / PnP Setup Page*

This page sets up some parameters for devices installed on the PCI bus and those utilizing the system plug and play capability.

CMOS Setup Utility - Copyright (C) 1985-2005, American Megatrends, Inc. PCI/PnP Setup

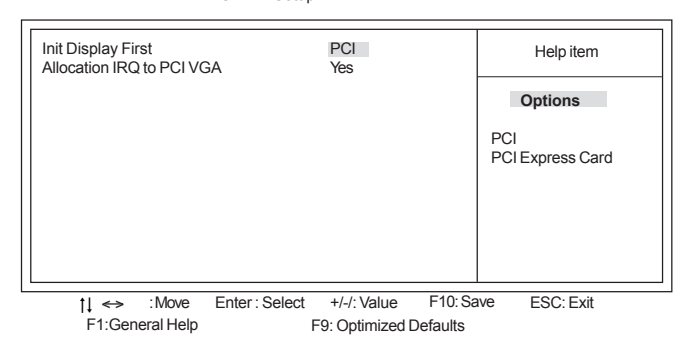

## **Init Display First (PCI)**

Use this item to decide which device to be the initial display device.

## **Allocate IRQ to PCI VGA (Yes)**

If this item is enabled, an IRQ will be assigned to the PCI VGA graphics system. You set this value to No to free up an IRQ.

### *PC Health Status Page*

This page sets up some parameters for the hardware monitoring function of this motherboard.

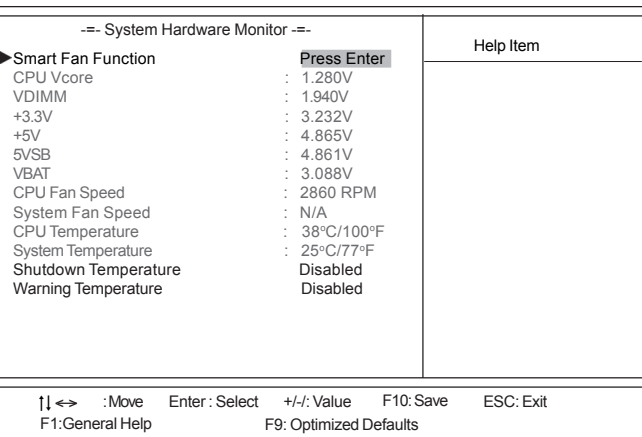

CMOS SETUP UTILITY – Copyright (C) 1985-2005, American Megatrends, Inc. PC Health Status

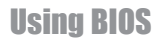

# CMOS Setup Utility - Copyright (C) 1985-2005, American Megatrends, Inc. Smart Fan Function

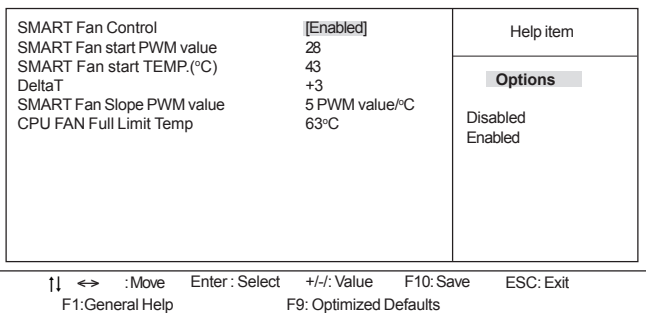

## **SMART Fan Control (Enabled)**

This item enables or disables the control of the system fan speed by adjusting the fan parameter. When it is set at certain temperature, the CPU Fan PWM value will change accordingly.

Press <Esc> to return to the PC Health Status page.

#### **FANs & Voltage Measurements**

These items display the monitoring of the overall inboard hardware health events, such as system&CPU temperature, CPU & DIMM voltage, CPU & system fan speed,...etc.

## **Shutdown Temp.(Disabled)**

This item enables users to set the maximum temperature the system can reach before powering down.

#### **Warning Temp.(Disabled)**

This item enables or disables the warning temperature.

Press <Esc> to return to the main menu setting page.

38

Using BIOS

### *Frequency/Voltage Control*

This page helps you manually configure the CPU of this motherborad. The system will automatically detect the type of installed CPU and make the appropriate adjustments to these items on this page.

CMOS Setup Utility - Copyright (C) 1985-2005, American Megatrends, Inc. Frequency/Voltage Control

| Manufacturer: Intel<br>Ratio Actual Value: 9<br><b>DRAM</b> Frequency<br>CPU Over-clocking Func.<br><b>CPU Frequency</b> | Auto<br>Disabled<br>266MHz<br>$+0.10V$ | Help Item<br>Options<br>Auto<br>333MHz |
|----------------------------------------------------------------------------------------------------|----------------------------------------|----------------------------------------|
| Memory Voltage<br>CPU Voltage<br>Auto Detect DIMM/PCI Clk<br>Spread Spectrum                                             | Normal<br>Enabled<br><b>Disabled</b>   | 400MHz<br>533MHz                       |
|                                                                                                    |                                        |                                        |
|                                                                                                    |                                        |                                        |

1↓ <> :Move Enter: Select +/-/: Value F10: Save ESC: Exit F1:General Help F9: Optimized Defaults

#### **Manufacturer (Intel)**

This item indicates the brand of the CPU installed in your system.

## **Ratio Actual Value (9)**

This item determinese the actual value of ratio.

#### **DRAM Frequency (Auto)**

This item enables users to adjust the DRAM frequency. The default setting is auto and we recommend users leave the setting unchanged. Modify it at will may cause the system to be unstable.

#### **CPU Over-clocking Func. (Disabled)**

This item decides the CPU over-clocking function/frequencyinstalled in your system. If the over-clocking fails, please turn offthe system power. And then, hold the PageUp key (similar to theClear CMOS function) and turn on the power, the BIOS willrecover the safe default.

#### **CPU Frequency (266MHz)**

This item indicates the current CPU frequency. Users can not make any change to this item. Please noted that the frequency will be varied with different CPU.

#### **Memory Voltage (+0.10V)**

This item determines the DDR voltage adjustment.

#### **CPU Voltage (Normal)**

This item determines CPU voltage adjustment.

### **Auto Detect DIMM/PCI Clk (Enabled)**

When this item is enabled, BIOS will disable the clock signal of free DIMM/PCI slots.

#### **Spread Spectrum (Disabled)**

If you enable spread spectrum, it can significantly reduce the EMI (Electro-Magnetic interface) generated by the system.

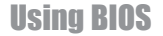

## *Load Default Settings*

This option opens a dialog box tto ask if you are sure to install optimized defaults or not. You select [OK], and then press <Enter>, the Setup Uyility loads all default values; or select [Cancel], and then press <Enter>, the Setup Uyility does not load default values.

## *Supervisor Password*

This page helps you install or change a password. CMOS Setup Utility - Copyright (C) 1985-2005, American Megatrends, Inc. Supervisor Password

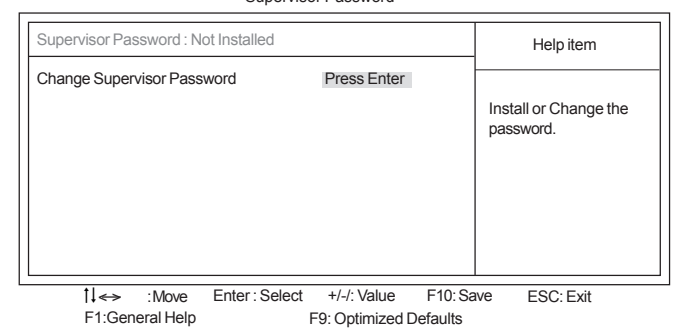

#### **Supervisor Password (Not Installed)**

This item indicates whether a supervisor password has been set. If the password has benn installed, *Installed* displays. If not, *Not Installed* displays.

## **Change Supervisor Password (Press Enter)**

You can select this option and press <Enter> to access the sub menu. You can use the sub menu to change the supervisor password.

Press <Esc> to return to the main menu setting page.

40

Using BIOS

## *User Password*

This page helps you install or change a password.

CMOS Setup Utility - Copyright (C) 1985-2005, American Megatrends, Inc. User Password

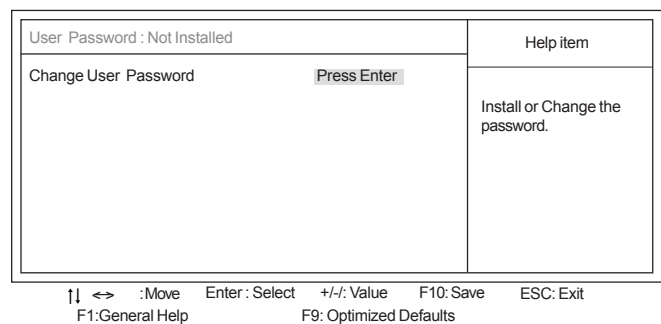

## **User Password (Not Installed)**

This item indicates whether a user password has been set. If the password has been installed, *Installed* displays. If not, *Not Installed* displays.

### **Change User Password (Press Enter)**

You can select this option and press <Enter> to access the sub menu. You can use the sub menu to change the user password.

Press <Esc> to return to the main menu setting page.

## *Save & Exit Setup*

Highlight this item and press <Enter> to save the changes that you have made in the Setup Utility and exit the Setup Utility. When the Save and Exit dialog box appears, press  $<$ Y $>$  to save and exit, or press  $<$ N $>$  to return to the main menu.

### *Exit Without Saving*

Highlight this item and press <Enter> to discard any changes that you have made in the Setup Utility and exit the Setup Utility. When the Exit Without Saving dialog box appears, press <Y> to discard changes and exit, or press <N> to return to the main menu.

> *If you have made settings that you do not want to save, use the "Exit Without Saving" item and press <Y> to discard any changes you have made.*

This concludes Chapter 3. Refer to the next chapter for information on the software supplied with the motherboard.

Using BIOS

Memo

Using BIOS

42

# Chapter 4 Using the Motherboard Software

## **About the Software CD-ROM**

The support software CD-ROM that is included in the motherboard package contains all thedrivers and utility programs needed to properly run the bundled products. Below you can finda brief description of each software program, and the location for your motherboardversion. More information on some programs is available in a README file, located in thesame directory as the software. Before installing any software, always inspect the folder forfiles named README.TXT, INSTALL.TXT, or something similar. These files may con-tain important information that is not included in this manual.

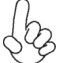

*Never try to install all software from folder that is not specified for use with your motherboard.*

*The notice of Intel HD audio installation (optional): The Intel High Definition audio functionality unexpectedly quits working in Windows Server 2003 Service Pack 1 or Windows XP Professional x64 Edition. Users need to download and install the update packages from the Microsoft Download Center "before" installing HD audio driver bundled in the Driver CD. Please log on to http:// support.microsoft.com/default.aspx?scid=kb;en-us;901105#appliesto for more information.*

## **Auto-installing under Windows 2000/XP**

The Auto-install CD-ROM makes it easy for you to install the drivers and software for your motherboard.

*If the Auto-install CD-ROM does not work on your system, you can still install drivers through the file manager for your OS (for example, Windows Explorer). Refer to the Utility Folder Installation Notes later in this chapter.*

The support software CD-ROM disc loads automatically under Windows 2000/XP. When you insert the CD-ROM disc in the CD-ROM drive, the autorun feature will automatically bring up the install screen. The screen has three buttons on it, Setup, Browse CD and Exit.

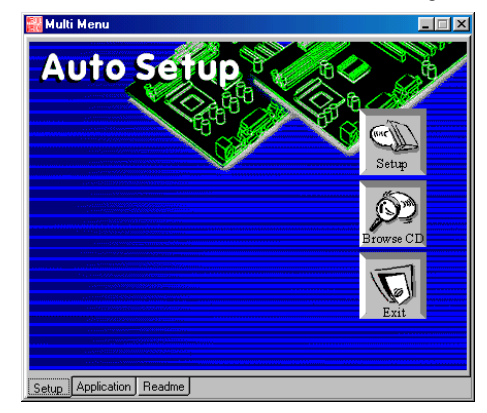

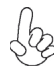

*If the opening screen does not appear; double-click the file "setup.exe" in the root directory.*

Using the Motherboard Software

## **Setup Tab**

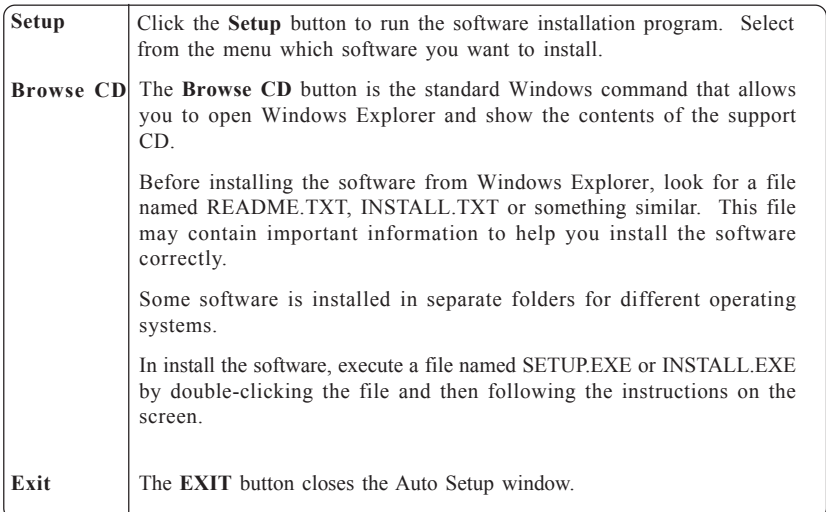

## **Application Tab**

Lists the software utilities that are available on the CD.

## **Read Me Tab**

Displays the path for all software and drivers available on the CD.

#### *Running Setup*

*Follow these instructions to install device drivers and software for the motherboard:*

*1. Click Setup. The installation program begins:*

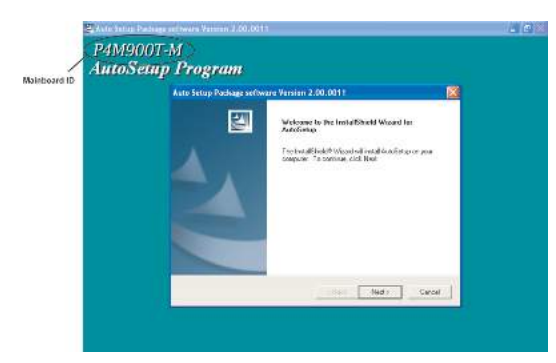

*The following screens are examples only. The screens and driver lists will be different according to the motherboard you are installing.*

Using the Motherboard Software The motherboard identification is located in the upper left-hand corner. *2. Click Next. The following screen appears:*

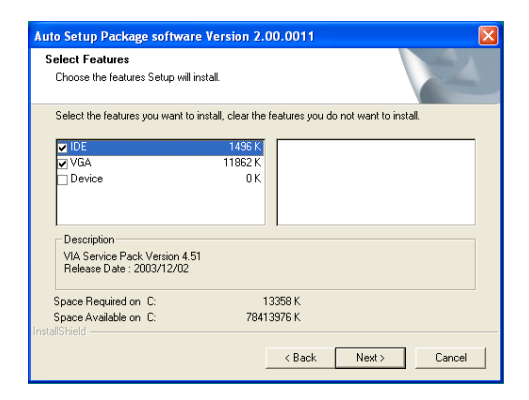

- *3. Check the box next to the items you want to install. The default options are recommended.*
- *4. Click Next run the Installation Wizard. An item installation screen appears:*

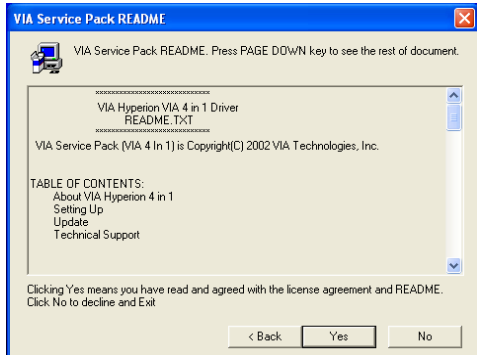

*5. Follow the instructions on the screen to install the items.*

Drivers and software are automatically installed in sequence. Follow the onscreen instructions, confirm commands and allow the computer to restart a few times to complete the installation.

# Using the Motherboard Software

## **Manual Installation**

Insert the CD in the CD-ROM drive and locate the PATH.DOC file in the root directory. This file contains the information needed to locate the drivers for your motherboard.

Look for the chipset and motherboard model; then browse to the directory and path to begin installing the drivers. Most drivers have a setup program (SETUP.EXE) that automatically detects your operating system before installation. Other drivers have the setup program located in the operating system subfolder.

If the driver you want to install does not have a setup program, browse to the operating system subfolder and locate the readme text file (README.TXT or README.DOC) for information on installing the driver or software for your operating system.

## **Utility Software Reference**

All the utility software available from this page is Windows compliant. They are provided only for the convenience of the customer. The following software is furnished under license and may only be used or copied in accordance with the terms of the license.

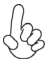

*These software(s) are subject to change at anytime without prior notice. Please refer to the support CD for available software.*

This concludes Chapter 4.

Using the Motherboard Software

46

# Chapter 5 VIA VT8237 SATA RAID Setup Guide

## **VIA RAID Configurations**

The motherboard includes a high performance Serial ATA RAID controller integrated in the VIA VT8237 Southbridge chipset. It supports RAID 0, RAID 1 and JBOD with two independent Serial ATA channels.

RAID: (Redundant Array of Independent Disk Drives) use jointly several hard drives to increase data transfer rates and data security. It depends on the number of drives present and RAID function you select to fulfill the seurity or performance pruposes or both.

**RAID 0** (called data striping) optimizes two identical hard disk drives to read and write data in parallel, interleaved stacks. Two hard disks perform the same work as a single drive but at a sustained data transfer rate, double that of a single disk alone, thus improving data access and storage.

**RAID 1** (called data mirroring) copies and maintains an identical image of data from one drive to a second drive. If one drive fails, the disk array management software directs all applications to the surviving drive as it contains a complete copy of the data in the other drive. This RAID configuration provides data protection and increases fault tolerance to the entire system.

**JBOD:** (Just a Bunch of Drives) Also known as "Spanning". Two or more hard drives are required. Several hard disk types configured as a single hard disk. The hard drives are simply hooked up in series. This expands the capacity of your drive and results in a useable total capacity. However, JBOD will not increase any performance or data security.

### *Install the Serial ATA (SATA) hard disks*

The VIA VT8237 Southbridge chipset supports Serial ATA hard disk drives. For optimal performance, install identical drives of the same model and capacity when creating a RAID set.

- If you are creating a RAID 0 (striping) array of performance, use two new drives.
- If you are creating a RAID 1 (mirroring) array for protection, you can use two new drives or use an existing drive and a new drive (the new drive must be of the same size or larger than the existing drive). If you use two drives of different sizes, the smaller capacity hard disk will be the base storage size. For example, one hard disk has an 80GB storage capacity and the other hard disk has 60GB storage capacity, the maximum storage capacity for the RAID 1 set is 60GB.

Follow these steps to install the SATA hard disks for RAID configuration.

- Before setting up your new RAID array, verify the status of your hard disks. Make sure the Master/Slave jumpers are configured properly.
- ii Both the data and power SATA cables are new cables. You cannot use older 40-pin 80-conductor IDE or regular IDE power cables with Serial ATA drives. Installing Serial ATA (SATA) hard disks require the use of new Serial ATA cable (4-conductor) which supports the Serial ATA protocol and a Serial ATA power cable.

- iii Either end of the Serial ATA data cable can be connected to the SATA hard disk or the SATA connector on the motherboard.
- 1 Install the Serial ATA hard disks into the drive bays.
- 2 Connect one end of the Serial ATA cable to the motherboard's primary Serial ATA connector (SATA1).
- 3 Connect the other end of Serial ATA cable to the master Serial ATA hard disk.
- 4 Connect one end of the second Serial ATA cable to the motherboard's secondary Serial ATA connector (SATA2).
- 5 Connect the other end of Serial ATA cable to the secondary Serial ATA hard disk.
- 6 Connect the Serial ATA power cable to the power connector on each drive.<br>7 Proceed to section "Entering VIA Tech RAID BIOS Utility" for the next proce-
- Proceed to section "Entering VIA Tech RAID BIOS Utility" for the next procedure.

## *Entering VIA Tech RAID BIOS Utility*

- 1 Boot-up your computer.<br>2 During POST, press <TA
- During POST, press <TAB> to enter VIA RAID configuration utility. The following menu options will appear.

*The RAID BIOS information on the setup screen shown is for reference only. What you see on your screen may not by exactly the same as shown.*

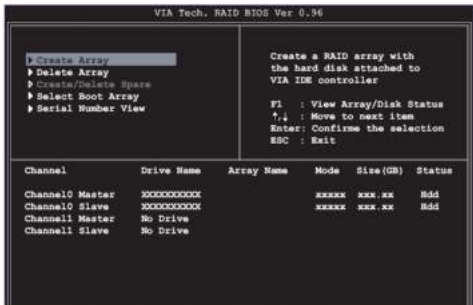

On the upper-right side of the screen is the message and legend box. The keys on the legend box allow you to navigate through the setup menu options. The message describes the function of each menu item. The following lists the keys found in the legend box with their corresponding functions.

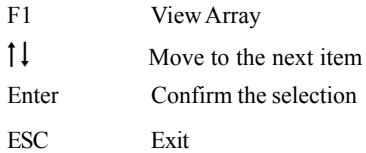

### *Create Array*

1 In the VIA RAID BIOS utility main menu, select **Create Array** then press the <Enter> key. The main menu items on the upper-left corner of the screen are replaced with create array menu options.

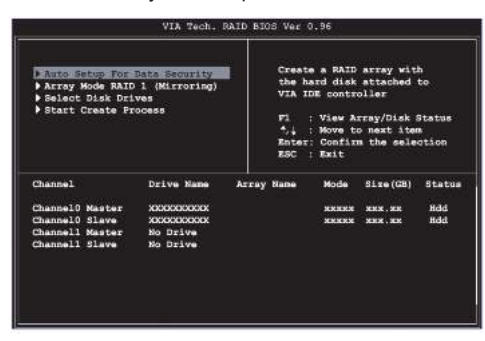

## *RAID 0 for performance*

1 Select the second option item **Array Mode**, then press the <Enter> key. The RAID system setting pop-up menu appears.

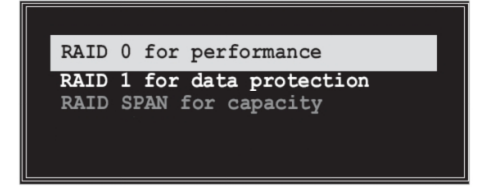

- 2 Select **RAID 0 for performance** from the menu and press <Enter>. From this point, you may choose to auto-configure the RAID array by selecting Auto Setup for Performance or manually configure the RAID array for stripped sets. If you want to manually configure the RAID array continue with next step, otherwise, proceed to step #5.
- 3 Select **Select Disk Drives**, then press <Enter>. Use arrow keys to select disk drive/s, then press <Enter> to mark selected drive. An asterisk is placed before the selected drive.
- 4 Select **Block Size**, then press <Enter> to set array block size. Lists of valid array block sizes are displayed on a pop-up menu.

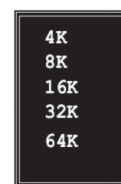

*For server systems, it is recommended to use a lower* **Tip***array block size. For multimedia computer systems used mainly for audio and video editing, a higher array block size is recommended for optimum performance.*

Use arrow keys to move selection bar on items and press <Enter> to select.

5 Select Start Create Process and press <Enter> to setup hard disk for RAID system. The following confirmation appears:

> **The same confirmation message appears when the** *Auto Setup for Performance* **option is selected.**

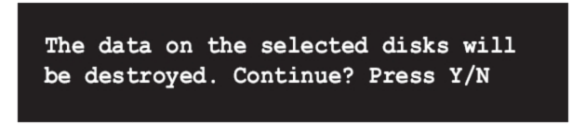

Press "Y" to confirm or "N" to return to the configuration options.

## *RAID 1 for data protection*

1 Select the second option item Array Mode, then press the <Enter> key. The RAID system setting pop-up menu appears.

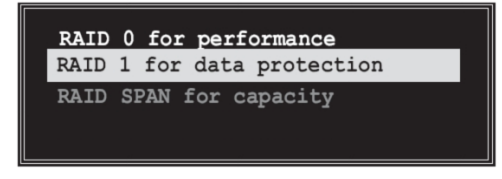

2 Select RAID 1 for data protection from the menu and press <Enter>. Select next task from pop-up menu. The task Create only creates the mirrored set without creating a backup. Create and duplicate creates both mirrored set and backup.

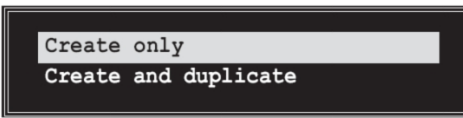

- 3 Select task and press <Enter>. The screen returns to Create Array menu items. From this point, you may choose to auto-configure the RAID array by selecting Auto Setup for Data Security or manually configure the RAID array for mirrored sets. If you want to manually configure the RAID array continue with next step, otherwise, proceed to step #5.
- 4 Select Select Disk Drives, then press <Enter>. Use arrow keys to select disk drive/s, then press <Enter> to mark selected drive. (An asterisk is placed before a selected drve.)
- 5 Select Start Create Process and press <Enter> to setup hard disk for RAID system. The following confirmation message appears:

**The same confirmation message appears when the** *Auto Setup for Performance* **option is selected.**

The data on the selected disks will be destroyed. Continue? Press Y/N

Press "Y" to confirm or "N" to return to the configuration options.

## *Delete Array*

- 1 In the VIA RAID BIOS utility main menu, select **Delete Array** then press the <Enter> key. The focus is directed to the list of channel used for IDE RAID arrays.
- 2 Press the <Enter> key to select a RAID array to delete. The following confirmation message appears.

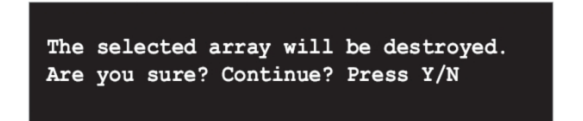

Press "Y" to confirm or "N" to return to the configuration options.

## *Select Boot Array*

- 1 In the VIA RAID BIOS utility main menu, select Select Boot Array then press the <Enter> key. The focus is directed to the list of channel used for IDE RAID arrays.
- 2 Press the <Enter> key to select a RAID array for boot. The Status of the selected array will change to Boot. Press <ESC> key to go return to menu items. Follow the same procedure to deselect the boot array.

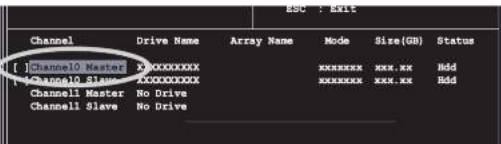

## *Serial Number View*

1 In the VIA RAID BIOS utility main menu, select Serial Number View then press the <Enter> key. The focus is directed to the list of channel used for IDE RAID arrays. Move the selection bar on each item and the serial number is displayed at the bottom of the screen. This option is useful for identifying same model disks.

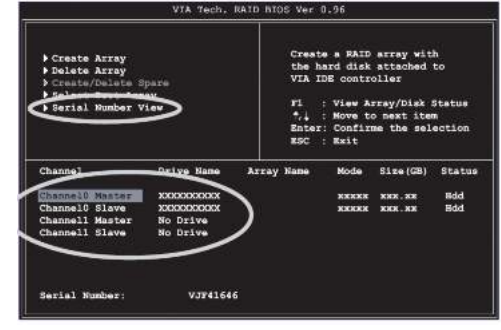

## *Duplicate Critical RAID 1 Array*

When booting up the system, BIOS will detect if the RAID 1 array has any inconsistencies between user data and backup data. If BIOS detects any inconsistencies, the status of the disk array will be marked as critical, and BIOS will prompt the user to duplicate the RAID 1 in order to ensure the backup data consistency with the user data.

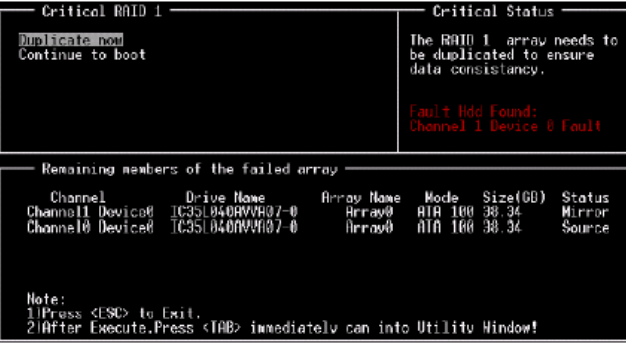

If user selects **Continue to boot**, it will enable duplicating the array after booting into OS.

## *Rebuild Broken RAID 1 Array*

When booting up the system, BIOS will detect if any member disk drives of RAID has failed or is absent. If BIOS detects any disk drive failures or missing disk drives, the status of the array will be marked as broken.

If BIOS detects a broken RAID 1 array but there is a spare hard drive available for rebuilding the broken array, the spare hard drive will automatically become the mirroring drive. BIOS will show a main interface just like a duplicated RAID 1. Selecting **Continue to boot** enables the user to duplicate the array after booting into operating system.

If BIOS detects a broken RAID 1 array but there is no spare hard drive available for rebuilding the array, BIOS will provide several operations to solve such problems.

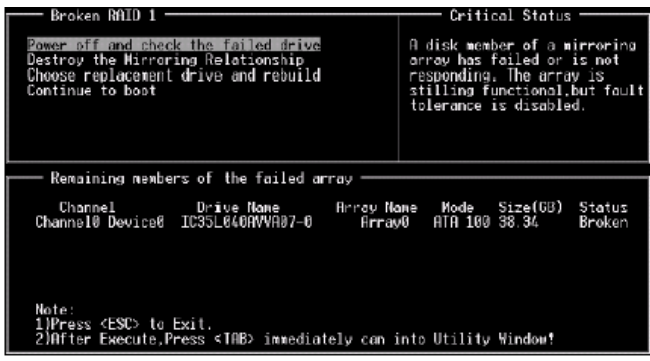

#### **1. Power off and Check the Failed Drive:**

This item turns off the computer and replaces the failed hard drive with a good one. If your computer does not support APM, you must turn off your computer manually. After replacing the hard drive, boot into BIOS and select **Choose replacement drive and rebuild** to rebuild the broken array.

## **2. Destroy the Mirroring Relationship:**

This item cancels the data mirroring relationship of the broken array. For broken RAID 1 arrays, the data on the surviving disk will remain after the destroy operation. However, **Destroy the Mirroring Relationship** is not recommended because the data on the remaining disk will be lost when the hard drive is used to create another RAID 1 array.

#### **3. Choose Replacement Drive and Rebuild:**

This item enables users to select an already-connected hard drive to rebuild the broken array. After choosing a hard drive, the channel column will be activated.

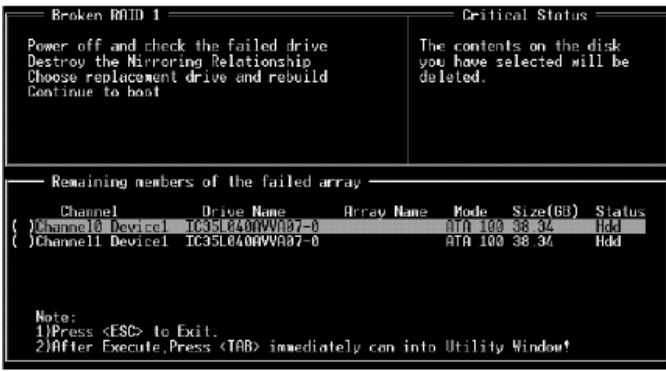

Highlight the target hard drive and press <Enter>, a warning message will appear. Press **Y** to use that hard drive to rebuild, or press **N** to cancel. Please note selecting option **Y** will destroy all the data on the selected hard drive.

#### **4. Continue to boot:**

This item enables BIOS to skip the problem and continue booting into OS.

## **Installing RAID Software & Drivers**

#### *Install Driver in Windows OS*

## **New Windows OS (2000/XP/NT4) Installation**

The following details the installation of the drivers while installing Windows XP.

- 1 Start the installation: Boot from the CD-ROM. Press **F6** when the message "Press F6 if you need to install third party SCSI or RAID driver' appears.
- 2 When the Windows Setup window is generated, press **S** to specify an Additional Device(s).
- 3 Insert the driver diskette *VIA VT8237 Disk Driver* into drive A: and press <Enter>.
- 4 Depending on your operation system, choose **VIA Serial ATA RAID Controller (Windows XP), VIA Serial ATA RAID Controller (Windows 2000) or VIA Serial ATA RAID Controller (Windows NT4)** from the list that appears on Windows XP Setup screen, press the <Enter> key.
- 5 Press <Enter> to continue with installation or if you need to specify any additional devices to be installed, do so at this time. Once all devices are specified, press <Enter> to continue with installation.
- 6 From the Windows XP Setup screen press the <Enter> key. Setup will now load all device files and the continue the Windows XP installation.

#### **Existing Windows XP Driver Installation**

- 1 Insert the ECS CD into the CD-ROM drive.<br>2 The CD will auto-run and the setup scree
- The CD will auto-run and the setup screen will appear.
- 3 Under the Driver tab, click on **VIA SATA RAID Utility.**
- 4 The drivers will be automatically installed.

#### **Confirming Windows XP Driver Installation**

- 1 From Windows XP, open the **Control Panel** from **My Computer** followed by the System icon.
- 2 Choose the **Hardware** tab, then click the **Device manager** tab.
- 3 Click the "+" in front of the **SCSI and RAID Controllers** hardware type. The driver **VIA IDE RAID Host Controller** should appear.

54

## *Installation of VIA SATA RAID Utility*

The VIA SATA RAID Utility is the software package that enables high-performance RAID 0 arrays in the Windows\*XP operating system. This version of VIA SATA RAID Utility contains the following key features:

- Serial ATA RAID driver for Windows XP
- VIA SATA RAID utility
- RAID0 and RAID1 functions

Insert the ECS CD and click on the **Setup** to install the software.

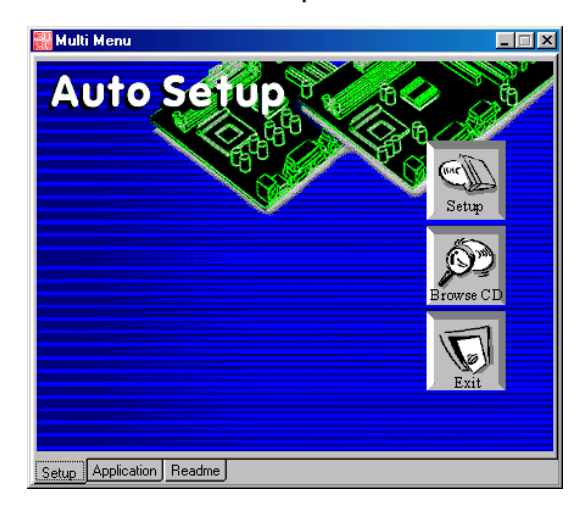

The **InstallShield Wizard** will begin automatically for installation. Click on the **Next** button to proceed the installation in the welcoming window.

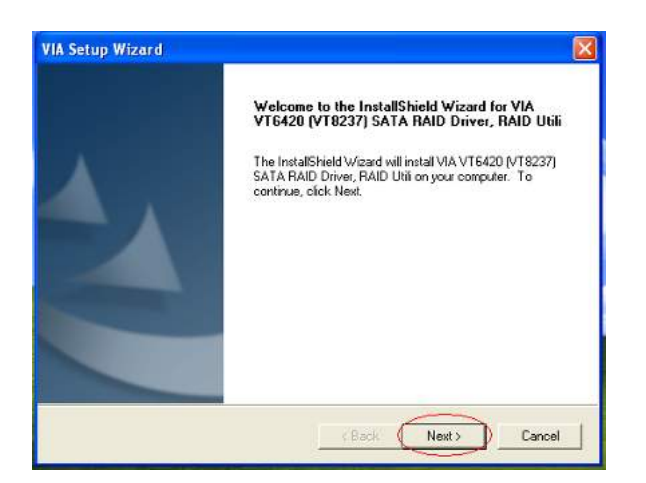

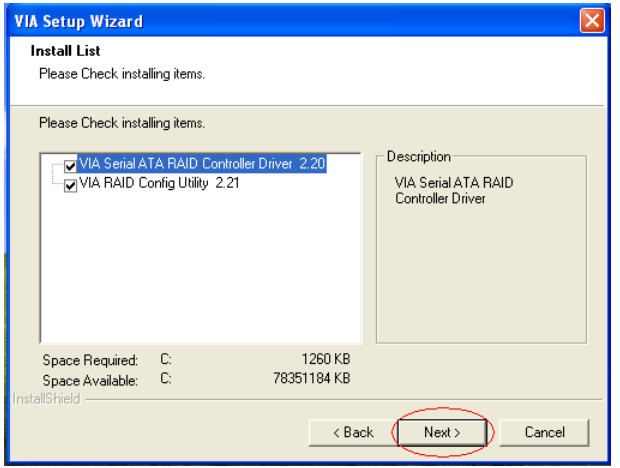

Put a check mark in the check box to install the feature you want. Then click **Next** button to proceed the installation.

# **Using VIA RAID Tool**

Once the installation is complete, go to Start---> Programs---> VIA---> raid\_tool.exe to enable VIA RAID Tool.

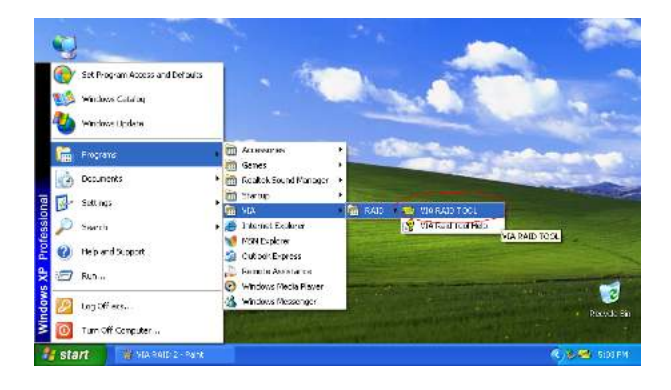

After the software is finished installation, it will automatically started every time Windows is initiated. You may double-click on the  $\mathbf{r}$  icon shown in the system tray of the tool bar to launch the **VIA RAID Tool** utility.

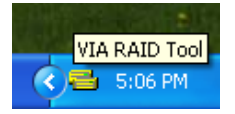

The main interface is divided into two windows and the toolbar above contain the main functions. Click on these toolbar buttons to execute their specific functions. The left windowpane displays the controller and disk drives and the right windowpane displays the details of the controller or disk drives. The available features are as following:

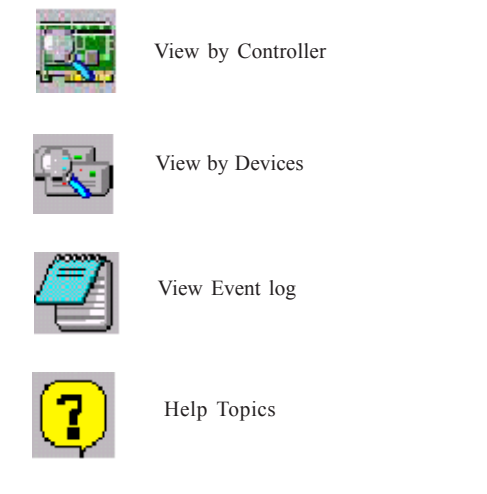

It means that VT8237 SATA RAID only has the feature of monitoring the statuses of RAID 0 and RAID 1.

Click on  $\sqrt{2}$  or button to determine the viewing type of left windowpane. There are two viewing types: By controllers and by device. Click on the object in the left windowpane to display the status of the object in the right windowpane. The following screen shows the status of Array 0-RAID 0.

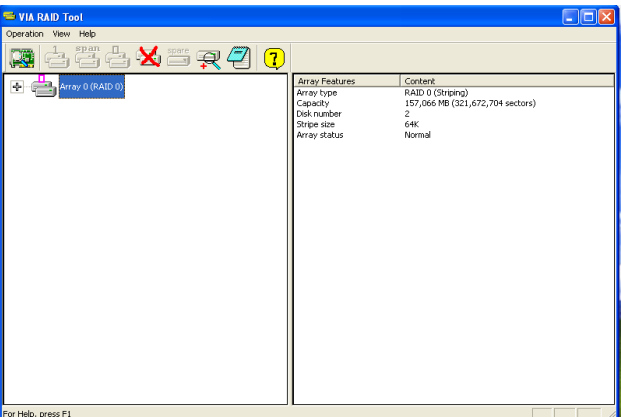

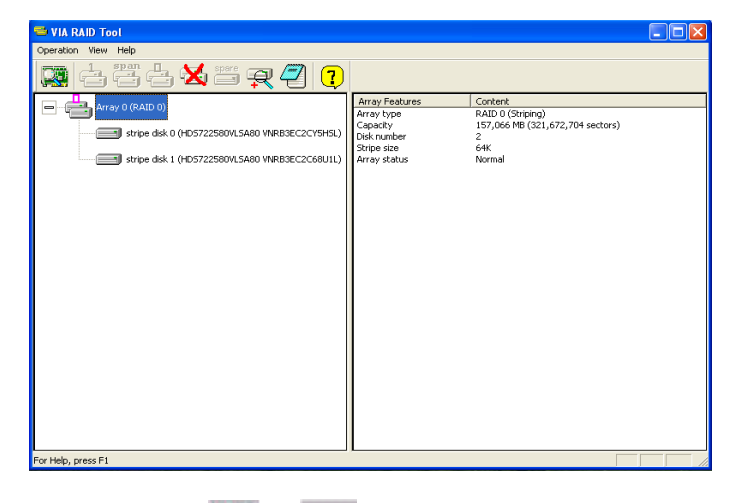

Click on the plus (+) symbol next to Array 0--RAID 0 to see the details of each disk.

You may also use the same  $\sqrt{2\pi}$  or button to view the statuses of Array 0--RAID 1.

> VIA RAID Tool  $\Box$ o $\times$ Operation View Help to the **N** space  $\mathcal{R}$   $\mathcal{C}$  $\left( 7\right)$ 國 Array Features<br>Array type<br>Capacity<br>Disk number<br>Array status Content<br>RAID 1 (Mirroring)<br>78,533 MB (160,836,479 sectors)<br>2 4 .<br>Array 0 (RAID 1) G <u>مح</u> 2<br>2<br>Normal For Help, press F1

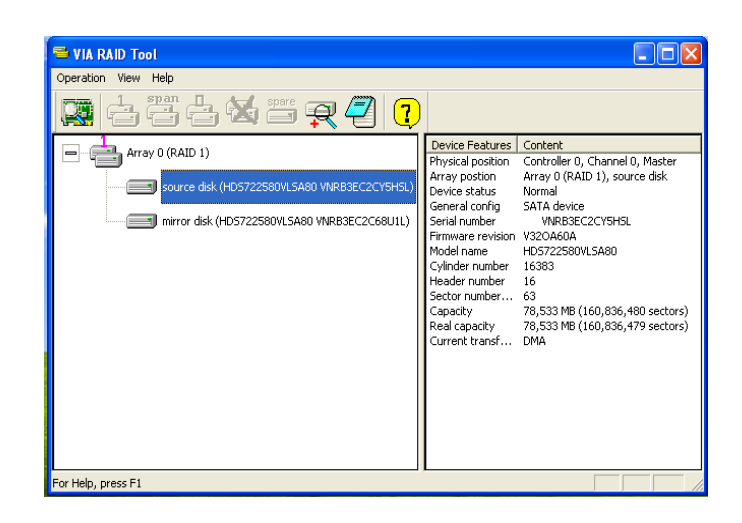

Click on the plus (+) symbol next to Array 0; RAID 1 to see the details of each disk.

Memo

VIA VT8237 SATA RAID Setup Guide

60

# **Caractéristiques**

## **Processeur**

Cette carte mère utilise un type LGA775 de Intel Core™2 Duo/Pentium D/Pentium 4/Celeron D présentant les fonctionnalités suivantes :

- Recoit des processeurs Intel Core™2 Duo/Pentium D/Pentium 4/Celeron D
- Prend en charge un bus système (FSB) de 1066/800/533 MHz
- Prend en charge le CPU de technologie " Hyper-Threading"

La technologie "Hyper-Threading" permet au système d'exploitation de penser qu'il est connecté à deux processeurs, permettant d'exécuter deux threads en parallèle, à la fois sur des processeurs «logiques» séparés dans le même processeur physique.

## **Chipset**

Les chipsets P4M900 Northbridge (NB) et VT8237A/VT8237S Southbridge (SB) sont basés sur une architecture novatrice et dimensionnable avec une fiabilité et des performances prouvées

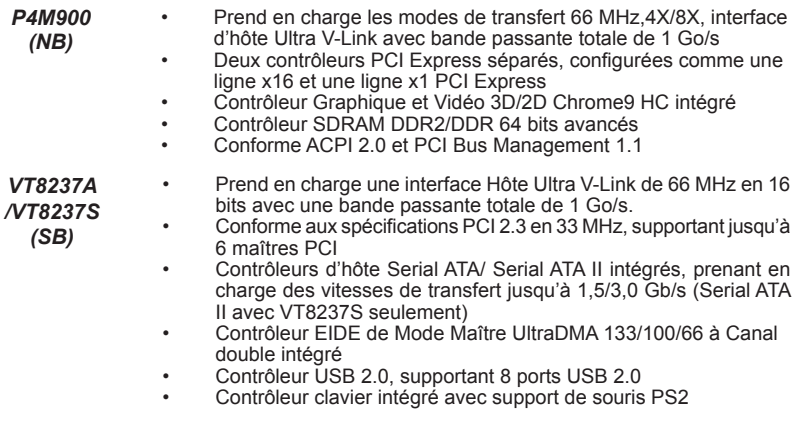

## **Mémoire**

- Prend en charge les DIMM DDR2 SDRAM DDR2 667/533/400
- Reçoit deux DDR2 DIMM sans tampon
- Jusqu'à 2 Go par DIMM avec une taille de mémoire maximum de 4 Go

## **Audio**

Cette carte mère prend en charge les chipsets Audio suivants :

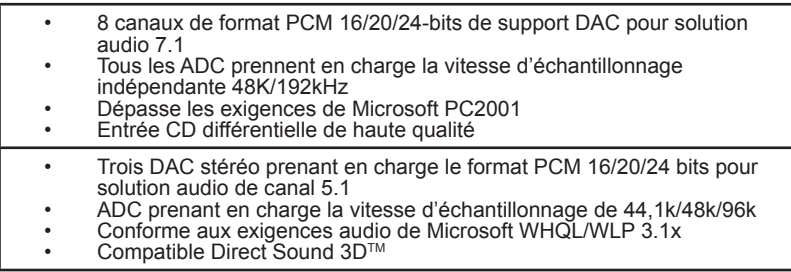

## **LAN interne**

Le contrôleur LAN interne offre les caractéristiques suivantes:

- Supporte le fonctionnement en Auto-négociation N-Way et 10 /100 Mb/s
- Prise en charge de Wake-On-LAN (WOL) et réveil distant.
- Prend en charge la capacite half/full duplex
- Supporte le fonctionnement en Auto-négociation N-Way et 10Mb/s et 100Mb/s
- Solution à couche physique 100Base-TX/10Base-T à simple puce.<br>• Prend en charge la capacite balf/full dunley
- Prend en charge la capacite half/full duplex
- Emetteur-récepteur 10/100/1000 intégré
- Prend en charge PCI v2.3, 32 bits, 33/66-MHz
- Prise en charge totale avec IEEE 802.3, IEEE 802.3u, IEEE 802.3ab

# **1394a FireWire (Optionnel)**

- Conforme au contrôleur d'hôte à puce simple pour IEEE 1394-1995 et IEEE1394a-2000
- PHY à 2 ports intégré de 400 Mb/s pour le Bus PCI
- Alimentation 3,3V avec entrées tolérantes de 5V.

# **Options d'extension**

La carte mère est livrée avec les options d'extensions suivantes:

- Un logement PCI Express x16 pour Interface Graphique
- Un logement PCI Express x1
- Deux logements conforme PCI v2.3 32 bits
- Deux connecteurs à profil bas IDE de 40 broches prenant en charge jusqu'à quatre périphériques IDE
- Une interface de lecteur de disquette
- Deux connecteurs SATA à 7 broches

Cette carte mère prenant en charge la maîtrise de bus UltraDMA avec vitesses de transfert de 133/100/66 Mo/s.

# **E/S intégrées**

La carte mère possède un jeu complet de ports d'E/S et de connecteurs:

- Deux ports PS/2 pour souris et clavier
- Un port série
- Un port parallèle
- Un port VGA
- Un port 1394a (optionnel)
- Quatre ports USB
- Un port LAN (optionnel)
- Prises audio pour microphone, ligne d'entrée et ligne de sortie/sortie à 6/8 canaux (en option)

# **Microprogramme BIOS**

La carte mère utilise AMI BIOS qui permet aux utilisateurs de configurer de nombreuses caractéristiques du système comprenant les suivantes:

- Gestion de l'alimentation
- Alarmes de réveil
- Paramètres de CPU
- Synchronisation du CPU et de la mémoire

Le microprogramme peut aussi être utilisé pour définir les paramètres pour les vitesses d'horloges de différents processeurs.

*Certaines spécifications matérielles et éléments de logiciels peuvent être modifiés sans avertissement.*

# **Feature**

## **Prozessor**

Dieses Mainboard verwendet einen LGA775 Typ Intel Core™2 Duo/Pentium D/Pentium 4/Celeron D mit den folgenden Eigenschaften:

- Nimmt Intel CoreTM2 Duo/Pentium D/Pentium 4/Celeron D Prozessoren auf
- Unterstützt einen Systembus (FSB) mit 1066/800/533 MHz
- Unterstützt eine CPU mit "Hyper-Threading" Technologie

Bei der "Hyper-Threading" Technologie "denkt" das Betriebssystem, dass es an zwei Prozessoren angeschlossen ist. Dadurch können im selben physikalischen Prozessor zwei Threads parallel auf separaten "logischen" Prozessoren laufen.

## **Chipsatz**

Die Chipsätze P4M900 Northbridge (NB) und VT8237A/VT8237S Southbridge (SB) basieren auf einer innovativen und skalierbaren Architektur mit bewiesener Zuverlässigkeit und Leistung.

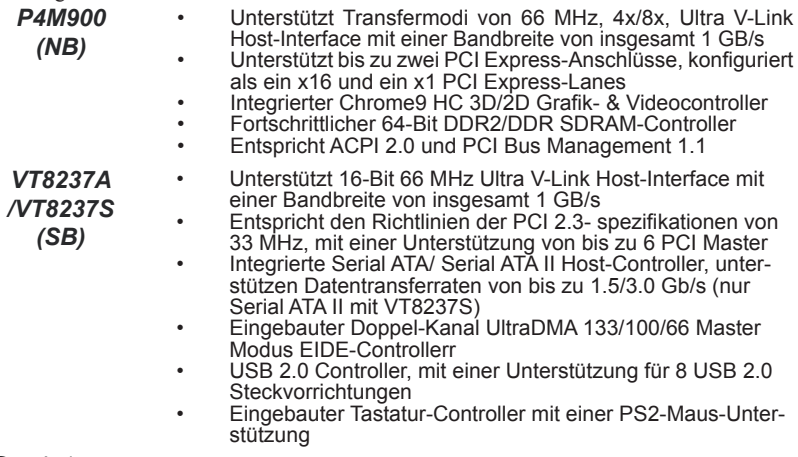

## **Speicher**

- Unterstützt DDR2 667/533/400 DDR2 SDRAM DIMMs
- Es können zwei ungepufferte DDR2-DIMMs aufgenommen werden.
- Bis zu 2 GB pro DIMM mit maximaler Speicherkapazität von bis zu 4 GB.

## **Audio**

Dieses Mainboard kann einen der folgenden Audio-Chipsätze unterstützen:

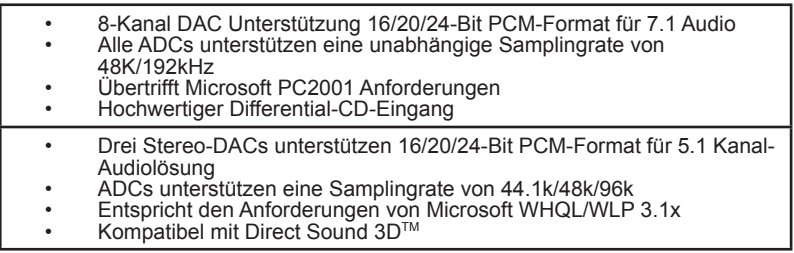

# **Integriertes LAN(Optional)**

Der Onboard-LAN-Kontroller hat folgende Eigenschaften:

- Unterstützt den Betrieb bei 10/100 Mb/s N-Way Auto-Negotiation
- Unterstützung für Wake-on-LAN( WOL) und Remote Wake-up
	- Unterstützt Halb-/Vollduplex
- Unterstützt den Betrieb bei 10Mb/s und 100Mb/s N-Way Auto-Negotiation
- Single-Chip 100Base-TX/10Base-T Bitübertragunsschicht-Lösung Unterstützt Halb-/Vollduplex
	- Enthält 10/100/1000 Transceiver
- Unterstützung von PCI v2.3, 32-Bit, 33/66-MHz
- Volle Unterstützung mit IEEE 802.3, IEEE 802.3u, IEEE 802.3ab

## **1394a FireWire (Optional)**

- Kompatibel mit Singlechip-Host Controller für IEEE 1394-1995 und IEEE1394a-2000
- Integrierter 400 Mb/Sek 2-Port PHY für den PCI-Bus
- 3.3V Stromversorgung mit 5V-toleranten Eingängen

## **Erweiterungsoptionen**

Das Mainboard bietet die folgenden Erweiterungsoptionen:

- Ein PCI-Express x16 Steckplatz für eine Grafikschnittstelle
- Ein PCI Express x1 Steckplatz
- Zwei 32-bit PCI v2.3-Steckplätze
- Zwei 40-Pin IDE Flachstecker, die bis zu 4 IDE-Geräte unterstützen
- Ein Steckplatz für ein Diskettenlaufwerk
- Zwei 7-Pin SATA-Stecker

Dieses Motherboard unterstützt UltraDMA Bus Mastering mit einer Übertragungsrate von 133/100/66 MB/Sek.

# **Integrierte I/O-Schnittstellen**

Das Mainboard verfügt über einen kompletten Satz von I/O-Schnittstellen und Anschlüssen:

- Zwei PS/2-Schnittstellen für Tastatur und Maus
- Eine serielle Schnittstelle
- Eine parallele Schnittstelle
- Eine VGA-Schnittstelle
- Eine 1394a-Schnittstelle (optional)
- Vier USB-Schnittstellen
- Eine LAN-Schnittstelle (optional)
- Audiobuchsen für Mikrofon, Line-in und 6/8-Kanal (optional) Line-out

## **BIOS Firmware**

Dieses Mainboard setzt das AMI BIOS ein, mit dem der Anwender viele Systemeigenschaften selbst konfigurieren kann, einschließlich der folgenden:

- **Energieverwaltung**
- Wake-up Alarm
- CPU-Parameter
- CPU- und Speichertiming

Mit der Firmware können auch Parameter für verschiedene Prozessortaktgeschwindigkeiten eingestellt werden.

*Einige Hardware- und Software-Spezifikationen können jederzeit und ohne vorherige Ankündigung geändert werden.*

Multi-Language Translation

# **Caratteristiche**

### **Processore**

Questa scheda madre utilizza un tipo LGA775 di Intel Core<sup>TM</sup>2 Duo/Pentium D/Pentium 4/ Celeron D che offre le seguenti caratteristiche:

- Alloggia processori Intel Core<sup>TM</sup>2 Duo/Pentium D/Pentium 4/Celeron D<br>• Supporto di un bus di sistema (ESB) da 1066/800/533 MHz
- Supporto di un bus di sistema (FSB) da 1066/800/533 MHz
- Supporto di CPU con tecnologia "Hyper-Threading"

La tecnologia "Hyper-Threading" simula per il sistema operativo una sorta di doppio processore e consente a due processi di essere eseguiti in parallelo, ciascuno su un diverso processore "logico" all'interno del medesimo processore fisico.

# **Chipset**

Il chipset P4M900 Northbridge (NB) e VT8237A/VT8237S Southbridge (SB) è basato su un'innovativa architettura scalabile e offre affidabilità e prestazioni comprovate.

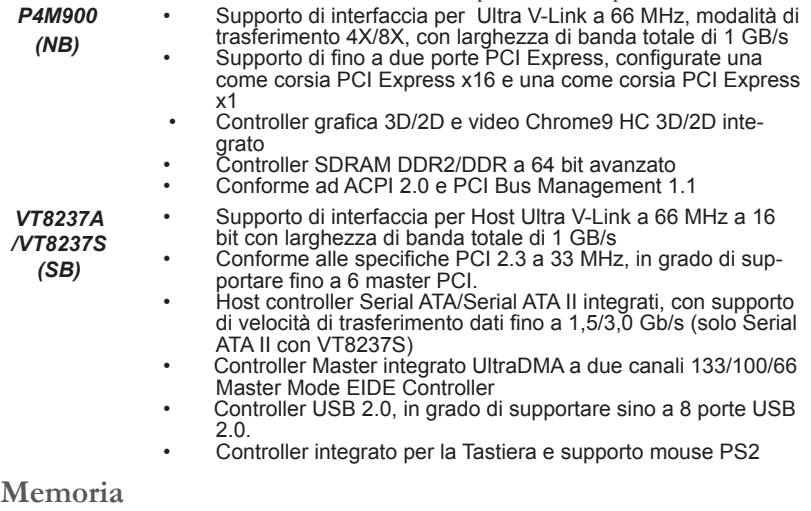

- Supporto di DIMM SDRAM DDR2 DDR2 667/533/400
- Alloggia 2 DDR2 DIMM unbuffered
- Dimensione massima della DIMM pari ad 2 GB per un ammontare massimo di 4 GB di memoria

## **Audio**

La scheda madre offre supporto per uno dei seguenti chipset Audio:

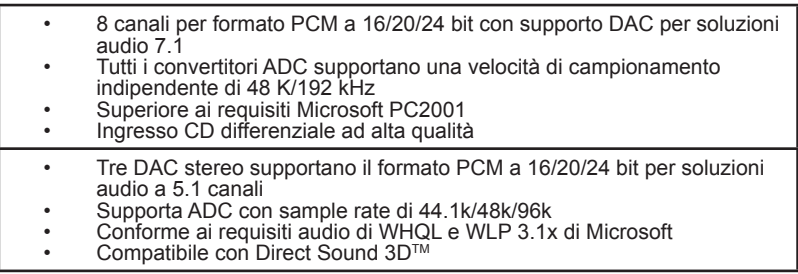

# **LAN integrata (opzionale)**

La funzionalità LAN integrata sulla scheda offre le seguenti caratteristiche:

- Supporto di NWay Auto-negotiation a 10/100 Mb/s
- Supporto di funzionalità Wake-on-LAN e riattivazione remota
- Supporto di funzionalità half/full duplex
- Supporto di NWay Auto-negotiation a 10Mb/s e 100 Mb/s
- Soluzione livello fisico 100Base-TX/10Base-T a chip unico
- Supporto di funzionalità half/full duplex
- Transceiver 10/100/1000 integrato
- Supporta PCI v2.3, 32-bit, 33/66-MHz
	- Completamente conforme con l'IEEE 802.3,IEEE 802.3u, IEEE 802.3ab

## **FireWire 1394a (Opzionale)**

- Conforme a host controller Single Chip per IEEE1394-1995 e IEEE1394a-2000
- PHY a 2 porte da 400 Mb/s integrato per il bus PCI
- Alimentazione a 3,3 V con ingressi dotati di tolleranza di 5 V

## **Opzioni di espansione**

La scheda madre è dotata delle seguenti opzioni di espansione:

- Uno slot PCI Express x16 per interfaccia grafica
- Uno slot PCI Express x1
- Due slot PCI v2.3 a 32 bit
- Due connettori a basso profilo IDE a 40 pin per il supporto di fino a quattro dispositivi IDE
- Un'interfaccia per unità disco floppy
- Due connettori SATA a 7 pin

Questa scheda madre supporta bus master UltraDMA con tasso di trasferimento di 133/100/66 MB/s.

# **I/O integrati**

La scheda madre offre una serie completa di porte e connettori I/O:

- Due porte PS/2 per mouse e tastiera
- Una porta seriale
- Una porta parallela
- Una porta VGA
- Una porta 1394a (opzionale)
- Quattro porte USB
- Una porta LAN (opzionale)
- Prese jack audio per microfono, line-in e line-out a 6/8 canali (opzionale)

# **Firmware BIOS**

La scheda madre si avvale del BIOS AMI che consente la configurazione personalizzata di molte funzionalità del sistema, tra cui:

- Gestione dell'alimentazione
- Allarmi di attivazione
- Parametri CPU
- Sincronizzazione di CPU e memoria

Il firmware consente inoltre di impostare i parametri per diverse velocità di clock del processore.

*Alcune specifiche hardware e voci di software possono essere modificate senza preavviso.*
# **Característica**

#### **Procesador**

Esta placa principal usa un tipo LGA775 de Intel Core<sup>TM</sup>2 Duo/Pentium D/Pentium 4/Celeron D que lleva las sigtes características:

- Acomoda procesadores Intel CoreTM2 Duo/Pentium D/Pentium 4/Celeron D
- Soporta un bus de sistema (FSB) de 1066/800/533 MHz
- Soporta la CPU con tecnología "Hyper-Threading"

La tecnología "Hyper-Threading" habilita el sistema operativo en pensar que está conectado a dos procesadores, que permite dos hilos a correr en paralelo, ambos en procesadores "lógicos" separados dentro de un mismo procesador físico.

# **Chipset**

El chipset P4M900 Northbridge (NB) y VT8237A/VT8237S Southbridge (SB) se basa de una arquitectura innovadora y escalable con el rendimiento y fiabilidad comprobados.

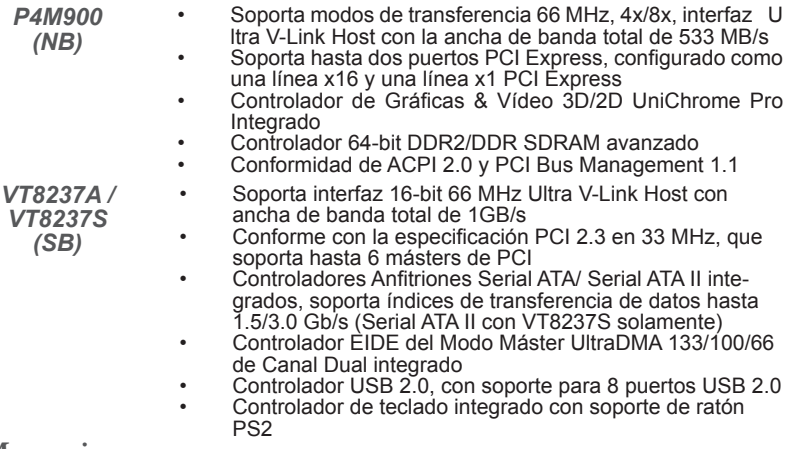

#### **Memoria**

- Soporta SDRAM DIMMs de DDR2 667/533/400 DDR2
- Acomoda dos DIMMS DDR2 sin buffer
- Hasta 2 GB por DIMM con el tamaño de memoria máximo hasta 4 GB

#### **Audio**

Esta placa principal puede soportar uno de los sigtes. chipset Audio:

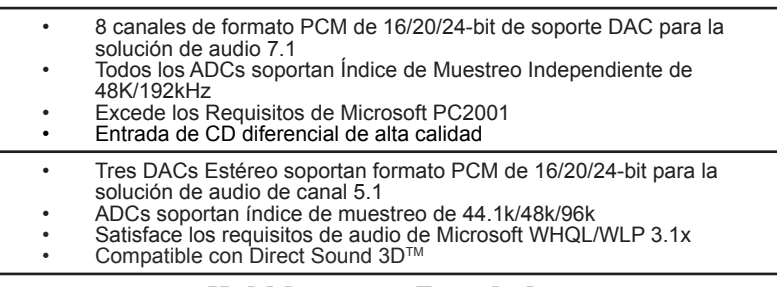

# **LAN Abordo (optativo)**

El controlador LAN abordo provee las sigtes. características:

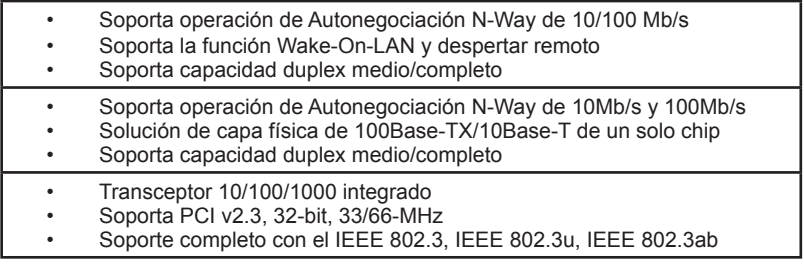

#### **1394a FireWire (opcional)**

- Conformidad con un controlador anfitrión de un solo chip para IEEE 1394-1995 y IEEE1394a-2000
- 400 Mb/s 2-Port PHY integrado para el Bus PCI
- Suministro de 3.3V con Entradas Tolerantes de 5V

## **Opciones de Expansión**

La placa principal viene con las sigtes. opciones de expansión:

- Un ranura PCI Express x16 para la Interfaz de Gráficas
- Una ranura PCI Express x1<br>• Dos ranuras conforme con
- Dos ranuras conforme con 32-bit PCI v2.3<br>• Dos conectores de bajo perfil IDE de 40-pi
- Dos conectores de bajo perfil IDE de 40-pin que soporta hasta 4 dispositivos IDE
- Una interfaz de la unidad de disco floppy
- Dos conectores SATA de 7-pin

Esta placa principal soporta el mastering de bus UltraDMA con índices de transferencia de 133/100/66 MB/s.

# **I/O Integrado**

La placa principal tiene un juego completo de puertos y conectores I/O:

- Dos puertos PS/2 para ratón y teclado
- Un puerto serial
- Un puerto paralelo
- Un puerto VGA
- Un puerto 1394a (optativo)
- Cuatro puertos USB
- Un puerto LAN (optativo)
- Clavijas de Audio para micrófono, line-in y line-out de 6/8-canales (opcional)

## **BIOS Firmware**

La placa principal usa AMI BIOS que habilita usuarios para configurar muchas características de sistema que incluyen las sigtes:

- Administración de Alimentación
- Alarmas para despertar
- Parámetros de CPU
- Cronometraje de CPU y de memoria

También se lo puede usar el firmware para configurar los parámetros para diferentes velocidades de reloj de procesador.

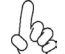

*Algunas especificaciones de hardware e ítems de software son sujetos a cambio sin aviso previo.* 

# **Características**

#### **Processador**

Esta motherboard usa um tipo LGA775 de Intel CoreTM2 Duo/Pentium D/Pentium 4/Celeron D que possui as seguintes características:

- Acomoda processadores Intel CoreTM2 Duo/Pentium D/Pentium 4/Celeron D
- Suporta um bus de sistema (FSB) de 1066/800/533 MHz
- Suporta CPU de tecnologia "Hyper Threading"

Tecnologia "Hyper Threading" que permite ao sistema funcionar de forma interligada até dois processadores, permitindo que os dois fios possam funcionar em paralelo, ambos em processadores "lógicos" separados dentro do mesmo processador físico.

# **Conjunto de Chips**

Um conjunto de chips P4M900 Northbridge (NB) e VT8237A/VT8237S Southbridge (SB) é baseado numa arquitectura inovadora e escalável com uma performance comprovadamente credível.

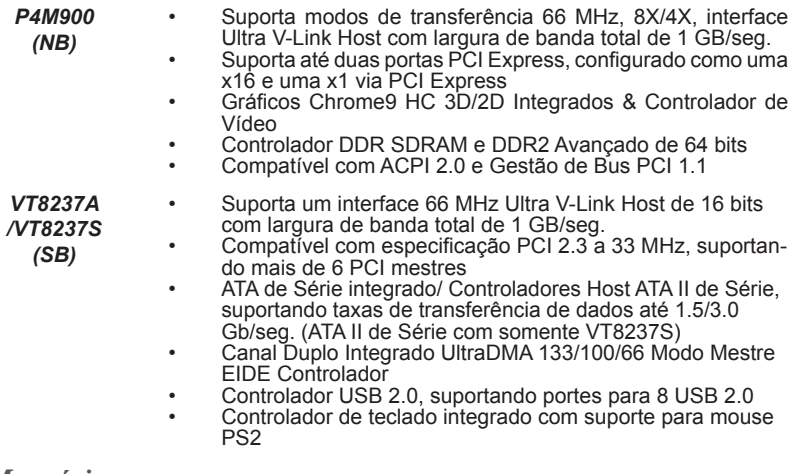

#### **Memória**

- Suporta DDR2 667/533/400 DDR2 SDRAM DIMMs
- Acomoda duas DDR2 DIMMs sem buffers
- Até 2 GB por DIMM com tamanho de memória máxima de até 4 GB

#### **Áudio**

Esta motherboard poderá suportar qualquer um dos seguintes conjuntos de chips Audio:

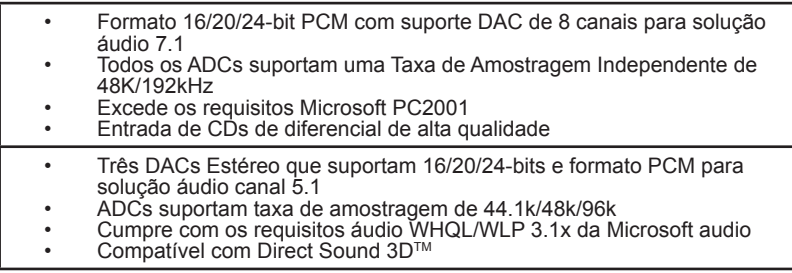

**Onboard LAN (opcional)** Esta motherboard poderá suportar qualquer um dos seguintes conjuntos de chips LAN:

- Suporta operação de Auto-negociação N-Way 10/100 Mb/s
- Suporte Wake-on-LAN ( WOL) e wake-up remoto
	- Suporta capacidade de duplex pela metade/ou na totalidade
- Suporta operação de Auto-negociação N-Way 10Mb/s e100Mb/s
- Solução de passagem 100Base-TX/10Base-T física com um único chip
- Suporta capacidade de duplex pela metade/ou na totalidade
- Transreceptor integrado 10/100/1000
- Suporta PCI v2.3, 32-bit, 33/66-MHz
- Suporta inteiramente com IEEE 802.3, IEEE 802.3u, IEEE 802.3ab

## **1394a FireWire (opcional)**

- Compatível com controlador host de chip único para IEEE 1394-1995 e IEEE1394a-2000
- PHY integrado de 2 portas de 400 Mb/s para o PCI Bus
- Fonte de alimentação de 3.3V com Entradas Tolerantes de 5V

# **Opções de Expansão**

A motherboard é fornecida com as seguintes opções de expansão:

- Um ranhura PCI Express x16 para Interface de Gráficos
- Uma ranhura PCI Express x1
- Dois ranhuras compatíveis com PCI v2.3 de 32 bits
- Dois conectores de baixo perfil IDE de 40 pinos suportando até 4 dispositivos IDE
- Um interface com drive de disco flexível
- Dois conectores SATA de 7 pin

Esta motherboard suporta um domínio bus UltraDMA bus com taxas de Transferência de 133/100/66 MB/s.

# **I/O Integrado**

A motherboard possui um conjunto completo de portas I/O e conectores:

- Duas portas PS/2 para rato e teclado
- Uma porta de série
- Uma porta paralela
- Uma porta VGA
- Uma porta 1394a (opcional)
- Quatro portas USB
- Uma porta LAN (opcional)
- Fichas áudio para microfone, line-in e line-out de 6/8-canais (opcional)

## **Microprogramação BIOS**

Esta motherboard usa AMI BIOS que permitem aos utilizadores configurar muitas características do sistema incluindo as seguintes:

- Gestão de corrente
- Alarmes de despertar
- Parâmetros CPU
- Temporização de memória e CPU

A microprogramação poderá ser também usada para estabelecer parâmetros para diferentes velocidades de relógio do processador.

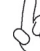

*Algumas especificações de hardware e itens de software poderão ser sujeitos a alteraçõessem aviso prévio.*

機能

#### プロヤッサ

本マザーボードは Intel CoreTM2 Duo/Pentium D/Pentium 4/Celeron D 向けの I GA775ソケットを採用しており、そのソケットには次の特徴があります:

- Intel CoreTM2 Duo/Pentium D/Pentium 4/Celeron D プロセッサに対応
- 1066/800/533 MHzのシステムバス(FSB)をサポート
- "ハイパースレッド" 技術をサポート

ハイパースレッド(HT) 技術というのは、オペレーションシステムに2つのプロセッサが 存在すると認識させることで、実際には2つのスレッドを1つのプロセッサで同時に執行さ せ、平行利用を可能とする技術です。

## チップセット

P4M900 Northbridge (NB)と VT8237A/VT8237S Southbridge (SB)チップセッ トは、実証された信頼性と性能を持つ革新的で拡張性のあるアーキテクチャに基づいて います。

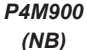

- 66 MHz 4Xと8x 転送モードの Ultra V-Link インターフェースで合計1 GB/秒の帯域幅を実現
	- 2つのPCI Expressポートをサポートし、x16とx1のPCI Expressレ<br>- インの組み合わせに設定<br>• 統定<br>載
	- 高度な64ビットDDR2 およびDDR SDRAM コントローラ
	- "ACPI 2.0 and PCI Bus Management 1.1"規格に対応
- *VT8237A/*  • 16ビット66 MHzのUltra V-Link ホストインターフェースで1 GB/<br>- 秒の帯域幅を提供

*VT8237S (SB)*

- 33MHzでのPCI 2.3規格に準拠し、最大6つまでのPCIマスター装 置の取り付け可
- シリアルATA/ シリアルATA II ホストコントローラを内蔵済 みで、データ転送率を最大1.5/3.0 Gb/秒 (シリアルATA II は VT8237Sの場合のみ)まで実現
- 内蔵式のテュアルチャネルUltraDMA133/100/66マスターモード<br>EIDEコントローラ
- USB2.0仕様コントローラ(8つのUSB2.0仕様のポートに対応)
- PS2マウス対応のキーボードコントローラを内蔵

メモリ

- DDR2 667/533/400 DDR2 SDRAM DIMMをサポート
- 2つの非バッファー DDR2 DIMMを搭載可
- 各DIMMスロットに2 GBまで装着可能で、合計4 GBまでサポート

# オーディオ

当マザーボードは次のオーディオチップセットのいずれかを搭載しております:

- 8チャネルのDACで、 7.1オーディオソリューションの16/20/24-bit PCM形 式をサポート
	- すべてのADCで、48K/192kHzの独立サンプリングレートが可能
	- Microsoft PC2001規格要求またはそれ以上対応
- 高品位の差動アナログCD入力
	- 5.1チャネル・オーディオ・ソリューションの16/20/24ビットPCM形式に対応するス テレオDACが3つ
	- ADCでは44.1k/48k/96kのサンプリング・レートをサポート
	- Microsoft WHQL/WLP 3.1x オーディオ要求に適合
	- Direct Sound 3D™ に対応

# オンボードLAN

オンボードLANコントローラで次のいずれかの機能を提供します:

- 10/100 Mb/s N-way自動ネゴシエーション動作をサポート
	- Wake-on-LAN(WOL)およびリモート起動の機能をサポート<br>• 半/全二重の機能をサポート
- 半/全二重の機能をサポート
- 10Mb/s と 100Mb/s N-way自動ネゴシエーション動作をサポート
- シングルチップ100Base-TX/10Base-T 物理層ソリューションを採用
- 半/全二重の機能をサポート
	- 10/100/1000 トランシーバーを搭載済み
	- PCI v2.3, 32-bit, 33/66MHzに対応
- IEEE 802.3、IEEE 802.3u、IEEE 802.3abに全面対応

# 1394a Fire Wire(オプション)

- "IEEE 1394-1995 and IEEE1394a-2000"基準のシングル・チップ・ホスト・ コントローラに対応
- PCI バスの400 Mb/s 2-Port PHY を内蔵 • 3.3Vの電源サプライを採用し、許容入力5V

# 拡張オプション

本マザーボードでは、次の拡張機能が利用できます。

- グラフィック用のPCI Express x16 スロット が1つ
- PCI Express x1 スロットが1つ
- 32ビットPCI v2.3 互換性スロットが2つ
- 40ピンIDEコネクタが2つ(計4つまでのIDE装置の接続可)
- フロッピーディスクドライブインターフェイス が1つ
- 7ピンSATAコネクタ が2つ

このマザーボードは、133/100/66 MB/秒の転送速度でのUltra DMAバスマスタリングをサポ ートします。

# 統合の入出力ポート

マザーボードには、次のI/Oポートやコネクタを揃えています。

- マウスとキーボード用のPS/2ポート が2つ
- シリアルポートが1つ
- パラレルポート が1つ • VGAポート が1つ
- 1394aポート が1つ(オプション)
- USBポート が4つ
- LANポート が1つ(オプション)
- マイクロホン、ライン入力、6/8チャネル(オプション)ライン出力のオーディオ ジャック

## BIOSファームウェア

本マザーボードはAMI BIOSを採用し、次の機能を含む多様なシステムの構成ををサポ ートします。

- 電源管理
- ウェークアップアラーム
- CPUパラメータ • CPUとメモリとのタイミング

さらに、所定のパラメータを設定することによって、プロセッサのクロック速度を変更す ることもできます。

一部のハードウェア仕様とソフトウェアアイテムは、予告なしに変更すること があります。

한국어

# 특성

프로세서

본 마더보드는 LGA775 타입 Intel CoreTM2 Duo/Pentium D/Pentium 4/Celeron D 를 사용하며 다음과 같은 특성을 지닌다:

- Intel CoreTM2 Duo/Pentium D/Pentium 4/Celeron D 프로세서 사용
- 1066/800/533 MHz 의 시스템 버스 (FSB) 지원
- "Hyper-Threading" 기술의 CPU 지원

"Hyper-Threading" 기술은 운영 체제가 두개의 프로세서에 연결되어 있는 것처럼, 두 트래드가 동일한 물리적 프로세서 안에 있으면서도 각기 다른 "논리적" 프로세서에 서 패러럴로 실행되게 한다.

칩셋

P4M900 Northbridge (NB) 및 VT8237A/VT8237S Southbridge (SB) 칩셋은 혁신적 이고 확장성을 지닌 아키텍처를 기반으로 확인된 안정성과 성능을 제공한다.

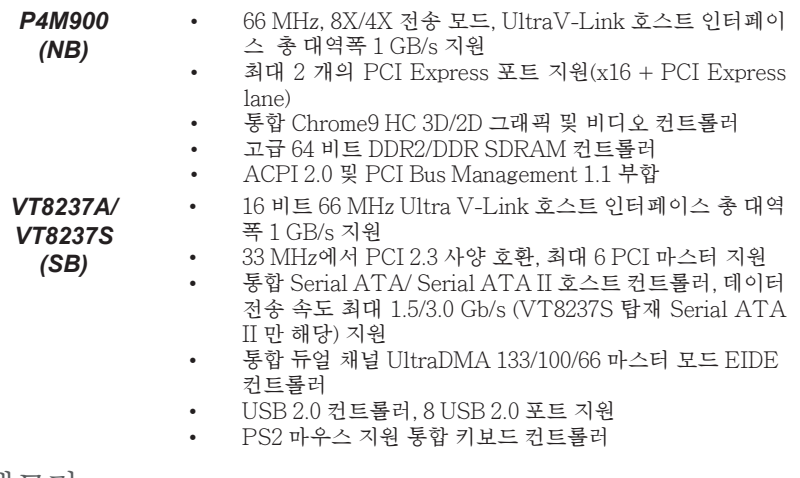

메모리

- DDR2 667/533/400 DDR2 SDRAM DIMM 지원
- 2 개의 DDR2 unbuffered DIMM 사용
- DIMM 당 최대 2 GB, 최대 메모리 4 GB

## 오디오

본 마더보드는 다음과 같은 오디오 칩셋을 지원합니다:

- 8 채널 DAC, 7.1 오디오 솔루션을 위해 16/20/24 비트 PCM 포맷 지원
- 모든 ADC의 48K/192kHz 독립적 샘플 속도 지원
- Microsoft PC2001 요구사항 부합
- 고품질 아 차별적 CD 입력
- 3 개의 스테레오 DAC`로 5.1 채널 오디오 솔루션을 위한 16/20/24 비트 PCM 포맷 지원
	- ADCs 44.1k/48k/96k 샘플 속도 지원
	- 마이크로소프트 WHQL/WLP 3.1x 오디오 요구 조건 부합
	- Direct Sound 3DTM 호환

#### 보드 내장 LAN (선택 사항)

보드 내장 LAN 컨트롤러는 다음과 같은 특징을 제공한다:

- 10/100 Mb/s N-Way Auto-negotiation 작업 지원
- Wake-on-LAN 및 원격 wake-up 지원
- Half/full 듀플렉스 지원
	- 10Mb/s 및 100Mb/s N-Way Auto-negotiation 작업 지원
	- 싱글 칩 100Base-TX/10Base-T 물리적 계층 솔루션
	- Half/full 듀플렉스 지원
- 통합 10/100/1000 트랜시버
- PCI v2.3, 32-bit, 33/66-MHz 지원
- IEEE 802.3, IEEE 802.3u, IEEE 802.3ab 전적으로 지원

## 1394a 파이어 와이어(선택 사항)

- IEEE 1394-1995 및 IEEE1394a-2000 용 싱글 칩 호스트 컨트롤러 호환
- PCI 버스 용 통합 400 Mb/s 2 포트 PHY
- 3.3V 전원 공급 장치 (5V 허용오차)

## 확장 옵션

본 마더보드의 확장 옵션은 다음과 같다:

- 그래픽 인터페이스를 위한 PCI 익스프레스 x16 1 개
- PCI Express x1 슬롯 1 개
- 32 비트 PCI v2.3 호환 슬롯2개
- 최대 4 개의 IDE 장치를 지원하는 40 핀 IDE low profile 커넥터 2 개
- 플로피 디스크 드라이브 인터페이스 1 개
- 7 핀 SATA 커넥터 2 개

본 마더보드는 마더보드는 전송 속도 133/100/66 MB/s의 UltraDMA 버스 마스터링을 지원한다.

## 통합 I/O

본 마더보드는 풀 셋트의 I/O 포트 및 커넥터가 있다:

- 마우스 및 키보드용 PS/2 포트 2 개
- 시리얼 포트 1 개
- 패러럴 포트 1 개
- VGA 포트 1 개
- 1394 a 포트 1 개 (선택 사항)
- USB 포트 4 개
- LAN 포트 1 개 (선택 사항)
- 오디오 잭 (마이크, 라인 입력 및 6/8 채널 (옵션) 라인 출력용)

## BIOS 펌웨어

본 마더보드는 다음과 같은 시스템 특성을 구성할 수 있는 AMI BIOS 를 사용한다:

- 전원 관리
- Wake-up 알람
- CPU 파라미터
- CPU 및 메모리 타이밍

펌웨어로 다른 프로세서 클록 속도의 파라미터를 설정할 수도 있다.

몇 하드웨어 사양 및 소프트웨어 아이템은 사전 통보 없이 변경될 수 있습 니다.

# 功能

處理器

本主機板採用 Intel Core™2 Duo/Pentium D/Pentium 4/Celeron D 型之LGA775插 座,具有如下功能:

- 支援Intel CoreTM2 Duo/Pentium D/Pentium 4/Celeron D 處理器
- 支援高達1066/800/533 MHz之前端匯流排(FSB)
- 支援使用超執行緒(Hyper-Threading)技術之CPU

利用"超執行緒(HT)"技術,可使作業系統在相當於裝上了兩具處理器的狀態下運 作:利用一個"實體"處理器模擬出兩個獨立的"邏輯"處理器,同時執行兩個工作 緒。

晶片組

P4M900 北橋(NB)及VT8237A/VT8237S 南橋(SB)晶片組在研發設計上採用了創新且具擴 充性之架構,具備優良的可靠性及性能。

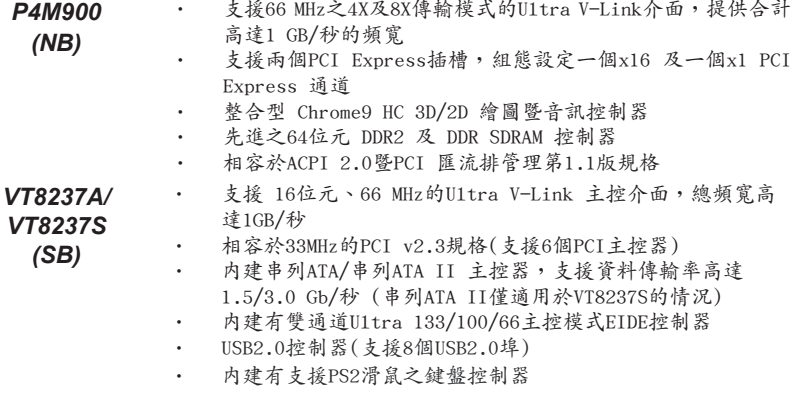

記憶體

- 支援 DDR2 667/533/400 DDR2 SDRAM 雙直列記憶體模組
- 可安裝2個DDR2非緩衝式雙直列記憶體模組
- 各插槽可安裝2 GB記憶體,共可支援高達4 GB的記憶體容量

#### 音效

本主機板搭載有如下音效晶片組:

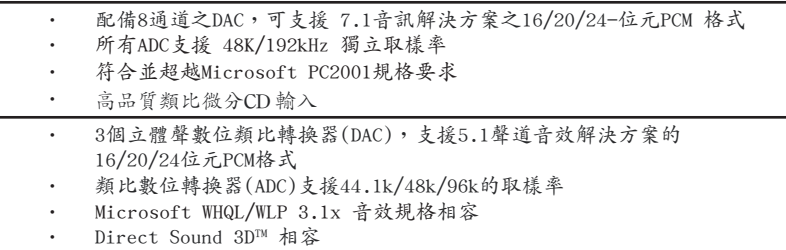

內建區域網路

本主機板搭載有如下其中一種LAN晶片組:

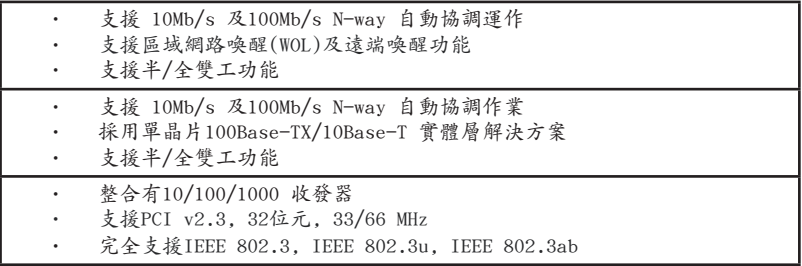

1394a Fire Wire (選項)

- 相容於"IEEE 1394-1995 and IEEE1394a-2000"規格之單晶主控制器
- 內建PCI匯流排之 400 Mb/s 雙埠 PHY
- 採3.3V 電源供應,5V之容限電壓輸入

擴充選項

本主機板包括下列擴充選項:

- 1個繪圖卡用PCI Express x16 介面
- 1個PCI Express x1 插槽
- 2個32位元PCIv2.3插槽
- 2個40針IDE低通連接器,可連接4個 IDE裝置
- 1個軟碟機介面
- 2個7針SATA插頭

本主機板支援傳輸率133/100/66 MB/秒下的Ultra DMA 匯流排主控功能。

整合 I/O

主機板具有一組齊全的 I/O 連接埠及連接頭:

- 2 個 PS/2 埠,供滑鼠與鍵盤使用
- 1 個串列埠
- 1 個平行埠
- 1 個VGA埠
- 1 個1394a埠(選購)
- 4 個USB埠
- 1 個區域網路埠(選購)
- 具有麥克風、Line級輸入及6/8聲道(選項)Line級輸出的音訊端子

#### BIOS 韌體

本主機板使用AMI BIOS,使用者可以組態設定許多系統功能,包括如下:

- 電源管理
- 喚醒警鈴
- CPU參數
- CPU及記憶體的時脈定時
- 此外,也可藉由參數的設定,調整處理器的時脈速度。

部份硬體規格和軟體內容可能會在未經通知的情況下更動,敬請見諒。

# 功能

处理器

此主板使用 LGA775 型 Intel CoreTM2 Duo/Pentium D/Pentium 4/Celeron D CPU,具 备以下特点

- 支持 Intel Core™2 Duo/Pentium D/Pentium 4/Celeron D 处理器
- 支持 1066/800/533 MHz 系统总线 (FSB)
- 支持"多线程"技术 CPU

"多线程"技术可以让操作系统认为自己连接了两个处理器,允许两个线程并行运 行,每个线程位于同一处理器中的单独"逻辑"处理器中。

芯片组

P4M900 北桥 (NB) 和 VT8237A/VT8237S 南桥 (SB) 芯片组是基于一种新型的、可 扩展的架构,能提供已经证明的可靠性和高性能。

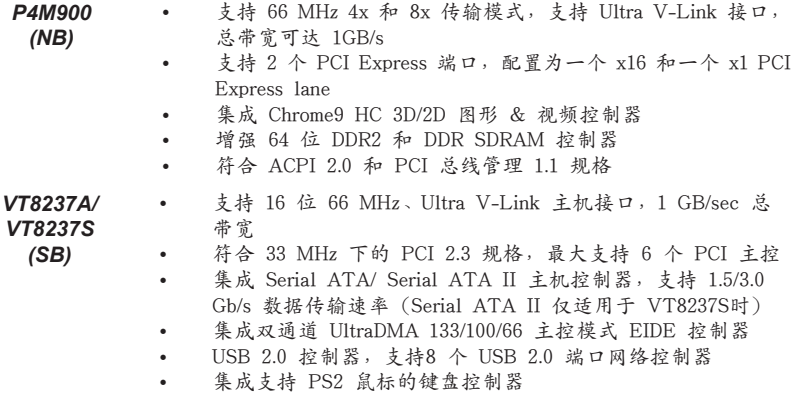

简体中文

内存

- 支持 DDR2 667/533/400 DDR2 SDRAM DIMM
- 支持 2 个 DDR2 非缓冲 DIMM
- 每个插槽支持 2 GB,总共最大可支持 4 GB

音频

此主板支持以下音频芯片组:

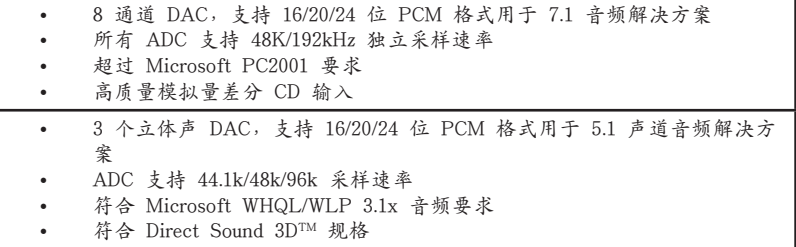

Onboard LAN

此主板支持以下任何一种 LAN 芯片组:

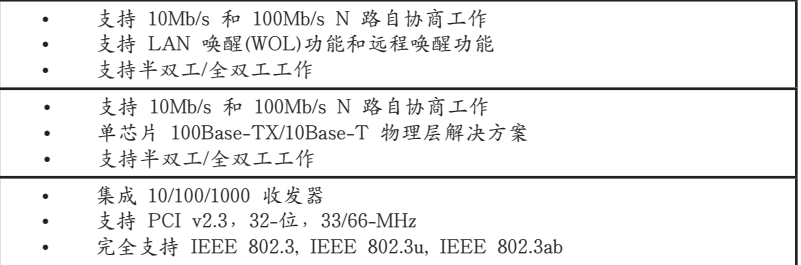

1394a 火线(可选)

- 符合用于 IEEE1394-1995 和 IEEE1394a-2000 的单芯片 PCI 主机控制器标准
- 集成用于 PCI 总线的 400 Mbit 2 端口 PHY
- 3.3V 电源,带 5V 容错输入

扩展选项

此主板提供如下扩展选项:

- 1 个用于图形接口的 PCI Express x16 插槽
- 1 个 PCI Express x1 插槽
- 2 个 32 位 PCI v2.3 扩展插槽
- 2 个 40-pin IDE 接口,支持 4 个 IDE 设备
- 1 个软驱接口
- 2 个 7-pin SATA 接口

主板支持 Ultra DMA 总线控制,传输速率可达 133/100/66MB/s。

## 集成 I/O

此主板具有完整的 I/O 端口和插孔:

- 2 个用于连接鼠标和键盘的 PS/2 端口
- 1 个串口
- 1 个并口
- 1 个 VGA 端口
- 1 个 1394a 端口(可选)
- 4 个 USB 端口
- 1 个 LAN 端口 (可选)
- 麦克风、线入和 6/8 通道(可选)线出声音插孔

#### BIOS

此主板使用 AMI BIOS,可以让用户自己配置以下系统功能:

- 电源管理
- 唤醒报警
- CPU 参数
- CPU 和记忆定时

还可用于设置不同处理器时钟速度的参数。.

某些硬件规格和软件项目若有更改恕不另行通知。

# **Характеристики**

#### **Процессор**

Материнская плата построена на базе процессора Intel CoreTM2 Duo/Pentium D/Pentium 4/Celeron D типа LGA775 и обладает следующими характеристиками:

- Размешает процессоры Intel Core™2 Duo/Pentium D/Pentium 4/Celeron D
- Поддерживает системные шины (FSB) с частотой 1066/800/533 MHz
- Поддерживает технологию CPU "Hyper-Threading"

Технология "Hyper-Threading" «убеждает» операционную систему в том, что в машине имеется два процессора; это позволяет параллельно обслуживать два процесса, причем каждый из процессов обслуживается отдельным «логическим» процессором в пределах одного физического процессора.

#### **Чипсет**

Северный мостик P4M900 (NB) и южный мостик VT8237A/VT8237S (SB) чипсета построены с использованием инновационной масштабируемой архитектуры, характеризующейся доказанными надежностью и эффективностью.

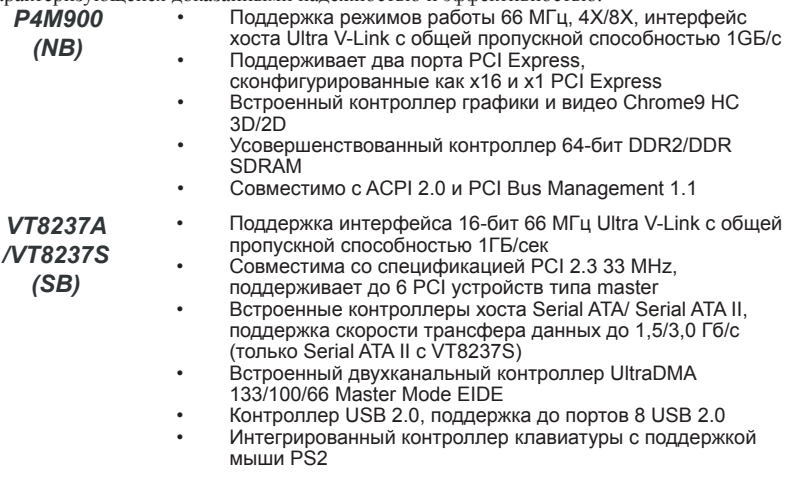

#### **Память**

- Поддержка модулей памяти DDR2 667/533/400 DDR2 SDRAM DIMM
- Обслуживает 2 DDR2 модуля небуферизованной памяти DIMM<br>• Обслуживает до 2 ГБ на модуль DIMM (максимально до 4 ГБ ла
- Обслуживает до 2 ГБ на модуль DIMM (максимально до 4 ГБ памяти)

#### **Аудио**

Встроенный сетевой адаптер Aудио обладает следующими характеристиками:

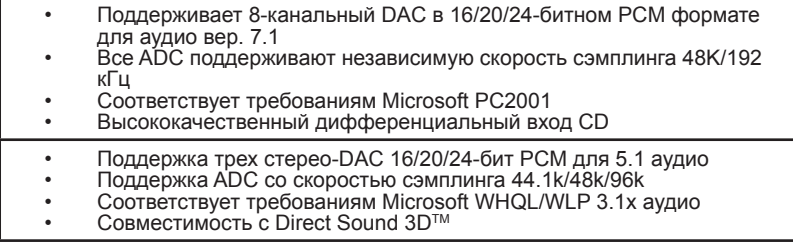

## **Встроенный сетевой адаптер LAN (Опционально)**

Встроенный сетевой адаптер LAN обладает следующими характеристиками:

- Поддерживает автоматическое определение скорости и режима соединения 10/100 Mb/s
- Функция Wake-on-LAN и удаленного пробуждения
- Поддержка режимов Half и Full Duplex
- Поддерживает автоматическое определение скорости и режима соединения 10Mb/s и 100Mb/s
- Одночипное решение физического слоя 100Base-TX/10Base-T<br>• Поддержка режимов Half и Full Duplex
- Поддержка режимов Half и Full Duplex
- Интегрированный трансивер 10/100/1000
- Поддеркжа PCI v2.3, 32-бит, 33/66-MГц
- Полная совместимость с технологией IEEE 802.3, IEEE 802.3u, IEEE 802.3ab

#### **1394a FireWire (опционально)**

- Совместимость с одночипным контроллером хоста для IEEE 1394-1995 и IEEE1394a-2000
- Встроенный 400 Mb/s 2-портовый PHY для шины PCI
- Питание 3.3 В при допустимости 5В на входе

#### **Возможности расширения**

Существуют следуюшие опции расширения данной материнской платы:

- Один разъем для карты графики PCI Express x16
	- Один слот PCI Express x1
	- Два 32-битных слота PCI v2.3
	- Два 40-штырьковых низкопрофильных разъема IDE с поддержкой до 4 устройств IDE
	- Один разъем для накопителя на гибких дисках
	- Два разъема 7-pin SATA

Плата поддерживает технологию захвата управления шиной UltraDMA bus mastering со скоростью передачи данных 133/100/66 МБ/сек.

## **Интегрированный вход/выход**

Плата снабжена полным набором портов входа/выхода и разъемов:

- Два порта PS/2 для подключения мыши и клавиатуры
- Один серийный порт
- Один параллельный порт<br>• Один порт VGA
- Один порт VGA
- Один порт 1394а (опционально)<br>• Потчаслята ЦАР
- Четыре порта USB<br>• Один порт LAN (оп
- Один порт LAN (опционально)
- Гнезда аудио для микрофона, входа и 6/8-канального (опционально) выхода

#### **BIOS**

Плата работает под AMI BIOS, который позволяет пользователю конфигурировать различные характеристики системы:

- Управление питанием
- Сигналы пробуждения системы
- Параметры CPU
- Время доступа для CPU и памяти

BIOS допускает также установку параметров для различных частот процессора.

*Некоторые параметры платы и характеристики ее программного обеспечения могут быть изменены без предварительного уведомления.*

# **Cechy**

#### **Procesor**

Płyta główna obsługuje procesory Intel Core™2 Duo/Pentium D/Pentium 4/Celeron D typu LGA775 i posiada następujące właściwości:

- Przystosowana do obsługi procesorów Intel Core™2 Duo/Pentium D/ Pentium 4/Celeron D
- Obsługuje szynę systemowa (FSB) 1066/800/533 MHz
- Zabezpiecza technologię CPU "Hyper-Threading"

Technologia "Hyper-Threading" powoduje, że system "myśli", że posiada dwa procesory i wykonuje równolegle dwa procesy; za wykonanie każdego procesu odpowiedzialny jest jeden z dwuch "logicznych" procesorów w ramach jednego fizycznego procesora

## **Chipset**

Mostek północny (NB) P4M900 i mostek południowy VT8237A/VT8237S chipsetu są zbudowane w oparciu o innowacyjną architekturę skalowalną o potwierdzonej niezawodności i solidnym wykonaniu.

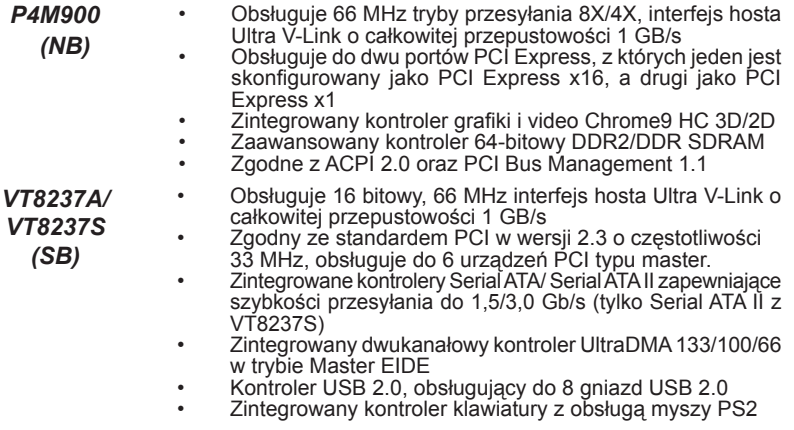

#### **Pamięć**

- Obsługuje banki pamięci DDR2 533/400 DDR2 SDRAM DIMM
- Zaopatrzony w dwa gniazda niebuforowanej pamięci typu DDR2 DIMM
- Obsługuje pamięć DIMM do pojemności 2 GB każda; maksymalna możliwa pojemność pamięci do 4 GB

#### **Audio**

Zintegrowana obsługa sieci Audio posiada następujące właściwości:

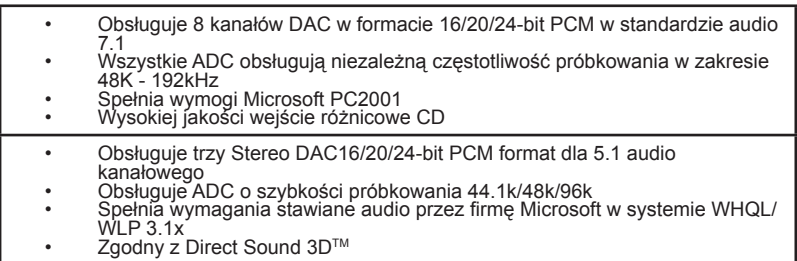

# **Zintegrowana obsługa sieci LAN (opcjonalnie)**

Zintegrowana obsługa sieci LAN posiada następujące właściwości:

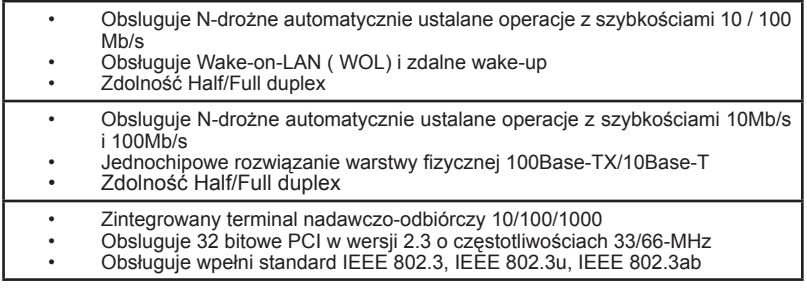

#### **1394a FireWire (opcjonalnie)**

- Zgodny z kontrolerem pojedynczego chipa IEEE 1394-1995 i IEEE1394a-2000
- Dwa 400 Mb/s złącza PHY zintegrowane z szyną PCI
- Zasilacz -3,3 V z tolerancją wejścia 5 V

## **Możliwości rozbudowy**

Płyta głwna wyposażona jest w następujące gniazda:

- Jedno gniazdo PCI Express x16 dla karty graficznej
- Jedno gniazdo PCI Express x1
- Dwa 32-bitowych gniazda zgodnych z PCI w wersji 2.3
- Dwa 40-nóżkowe złącza niskoprofilowe IDE obsługujące do 4 urządzeń IDE
- Jedno złącze obsługujące stacje dyskietek
- Dwa 7-nóżkowe złącza SATA

Płyta główna obsługuje szynę UltraDMA z szybkością transferu 133/100/66 MB/s.

# **Zintegrowane We/Wy**

Płyta głwna wyposażona jest w pełny zestaw gniazd i złączy We/Wy:

- Dwa gniazda PS/2 dla myszy i klawiatury
- Jedno gniazdo szeregowe
- Jedno gniazdo równoległe
- Jedno gniazdo VGA
- Jedno gniazdo 1394a (opcjonalnie)
- Cztery gniazda USB
- Jedno gniazdo LAN (opcjonalnie)
- Gniazda typu Jack dla mikrofonu, 6/8-kanałowego wejścia (opcjonalnie) oraz wyjścia

## **Firmowy BIOS**

Płyta głwna wyposażona jest w BIOS firmy AMI, który pozwala użytkownikowi konfigurować wiele cech systemu włączając w to następujące właściwości:

- Zarządzanie poborem mocy
- Alarmy typu Wake-up
- Parametry pracy procesora
- Ustalenia szybkoœci pracy procesora i pamiêci

BIOS może być używany do ustalania parametrów wpływających na szybkości pracy zegara procesora.

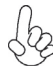

*Niektóre parametry dotyczące płyty i jej oprogramowania mogą ulec zmianie bez uprzedniego powiadomienia.*

# **Vlastnosti**

#### **Procesor**

Tato základní deska je určena pro procesory Intel Core<sup>TM</sup>2 Duo/Pentium D/Pentium 4/Celeron D LGA775 a může nabídnout následující vlastnosti:

- Použití pro procesory Intel CoreTM2 Duo/Pentium D/Pentium 4/Celeron D s iádrem
- Podporuje taktování systémové sběrnice (FSB) na frekvenci 1066/800/533 MHz
	- Podporuje technologii CPU "Hyper-Threading"

Technologie "Hyper-Threading" umožňuje operačnímu systému pracovat tak, jako by byl připojen ke dvěma procesorům, protože je možné pracovat se dvěma toky programového kódu (vlákny) paralelně najednou, přičemž jsou k dispozici samostatné "logické" procesory umístěné v rámci jednoho fyzického procesoru.

# **Čipová sada**

Čipy northbridge (NB) P4M900 a southbridge (SB) VT8237A/VT8237S jsou založeny na inovativní a škálovatelné architektuře s ověřenou spolehlivostí a výkonností.

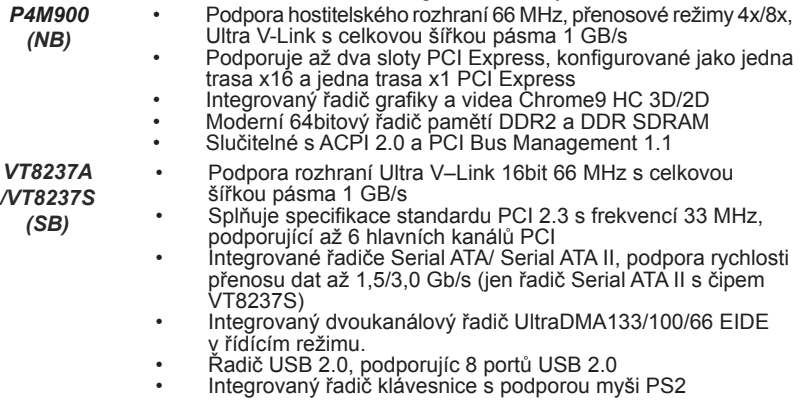

#### **Paměť**

- Podpora paměťových modulů DDR2 667/533/400 DDR2 SDRAM DIMM
- Instalovat je možné až dvě DDR2 DIMM moduly bez vyrovnávací pamìti
- Až 2 GB paměti na jeden modul DIMM s maximální velikostí paměti do 4 GB

#### **Zvukový**

Vestavěné síťové rozhraní zvukový nabízí následující možnosti:

- 8 kanálů převodníku DAC podporuje 16/20/24bitový formát PCM pro zvukový výstup 7.1 • Všechny A/D převodníky podporují nezávislé vzorkování 48 K/192 kHz • S rezervou vyhovují požadavkům Microsoft PC2001 • Vysoce kvalitní diferenční vstup CD • 3 stereo převodníky DAC podporují 16/20/24bitový formát PCM pro zvukový výstup 5.1 • Podpora ADC se vzorkovací frekvencí 44.1k/48k/96k
	- Splňuje požadavky pro audio zařízení Microsoft WHQL/WLP 3.1x
	- Kompatibilita s Direct Sound 3DTM

# **Vestavění síťové rozhraní LAN (volitelně)**

Vestavěné síťové rozhraní LAN nabízí následující možnosti:

- Podpora 10/100 Mb/s N–cestného automatického přepínání provozu<br>• Podpora funkce Wake–on–LAN (WOL) a vzdálené aktivace
- Podpora funkce Wake–on–LAN ( WOL) a vzdálené aktivace
- Poloviční a plný duplex
- Podpora 10Mb/s a 100Mb/s N–cestného automatického přepínání provozu
	- Jeden čip fyzické síťové vrstvy 100Base-TX/10Base-T
- Poloviční a plný duplex
- Integrovaný transceiver 10/100/1000
- Podpora rozhraní PCI v2.3, 32bitové, 33/66MHz
- Plná podpora rozhraní IEEE 802.3, IEEE 802.3u, IEEE 802.3ab

#### **1394a FireWire (volitelné)**

- Shoda se standardem jednočipového řadiče IEEE 1394-1995 a IEEE1394a-2000
- 2 integrované porty 400 Mb/s PHY pro sběrnici PCI
- Podporuje napájení 3,3 V s tolerancí vstupu 5 V

# **Možnosti rozšíření**

Základní deska je dodávána s následujícími možnostmi rozšíření

- Jedna patice PCI Express x16 pro grafickou kartu
- Jedna patice PCI Express x1
- Dva 32bitové patice PCI v2.3
- Dva nízkoprofilové 40kolíkové konektory IDE podporující připojení 4 zařízení standardu IDE
- Jedno rozraní pro disketovou mechaniku
- Dva 7kolíkové konektor SATA

Základní deska podporuje sběrnici Ultra DMA s přenosovými rychlostmi 133/100/66 MB/s.

## **Integrovaný vstup/výstup**

Základní deska je vybavena kompletní sadou vstupních portů a konektorů I/O:

• Dva porty PS/2 pro myš a klávesnici

- Jeden sériový port
- Jeden paralelní port
- Jeden port VGA
- Jeden port LAN (volitelně)
- Čtyři porty USB
- Jeden port LAN (volitelně)
- Audio konektory mikrofonu, linkového vstupu a 6/8kanálového (volitelné) linkového výstupu

## **Firmware BIOS**

Základní deska využívá BIOS formy AMI, který uživateli umožňuje nakonfigurovat mnoho systémových parametrů, včetně následujících:

- Řízení spotřeby
- Alarmy při spouštění systému
- Parametry CPU
- Časování CPU a paměti

Firmware může být rovněž použit k nastavení parametrů pro různé taktovací frekvence procesoru.

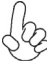

*Některé technické parametry hardware a software se mohou měnit bez předchozího upozornění.*

# **Caracteristici**

#### **Procesorul**

Această placă de bază utilizează un Intel CoreTM2 Duo/Pentium D/Pentium 4/Celeron D de tip LGA775 cu următoarele caracteristici:

- Funcţionează cu procesoare Intel CoreTM2 Duo/Pentium D/Pentium 4/ Celeron D
- Functionează cu bus sistem (FSB) de 1066/800/533 MHz
- Este compatibilă cu unități centrale dotate cu tehnologia "Hyper-Threading"

Tehnologia "Hyper-Threading" permite sistemului de operare să functioneze ca și cum ar exista două procesoare, putând fi rulate în paralel două fire, fiecare pe câte un procesor "logic" separat, aflate pe același procesor fizic.

## **Setul de chipuri**

Chipsetul P4M900 Northbridge (NB) şi VT8237A/VT8237S Southbridge (SB) se bazează pe o arhitectură inovatoare și dezvoltată cu fiabilitate și performanță demonstrate.

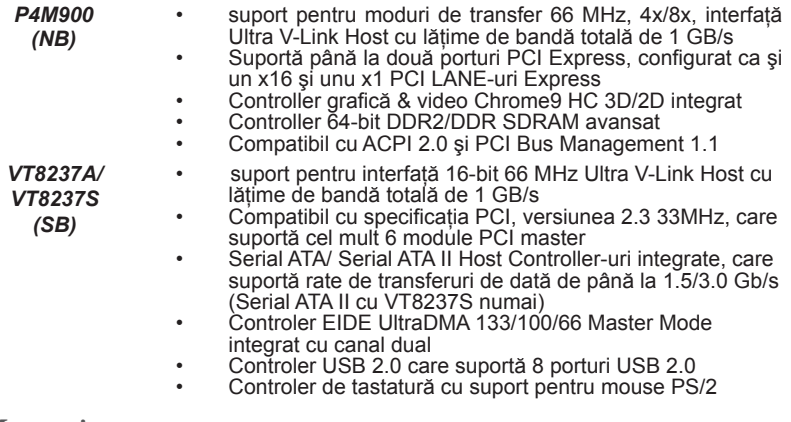

#### **Memoria**

- Suport pentru DIMM-uri DDR2 667/533/400 DDR2 SDRAM
- Poate functiona cu două module DDR2 DIMM fără zonă tampon
- Poate functiona cu module DIMM de cel mult 2 GB, iar cantitatea maximă de memorie este de 4 GB

#### **Audio**

Setul de chipuri audio are următoarele caracteristici:

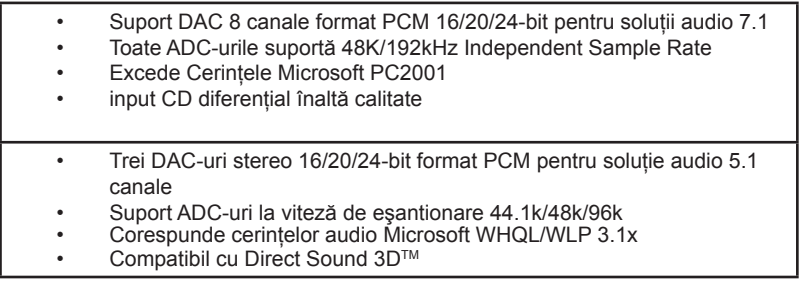

# **Onboard LAN (opţional)**

Onboard LAN are următoarele caracteristici:

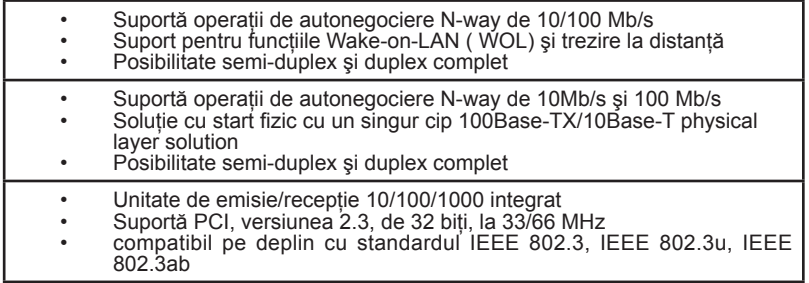

## **1394a Fire Wire (opţional)**

- compatibil cu un host controller cu un singur chip pentru IEEE 1394-1995 şi IEEE1394a-2000
- 400 Mb/s 2-Port PHY integrat pentru PCI Bus
- sursă de alimentare 3.3V cu input de 5V toleranță

## **Opţiuni de extindere**

Placa de bază este dotată următoarele posibilități de extindere:

- Un slot PCI Express de 16x pentru interfața grafică
- Un slot PCI Express x1<br>• Două sloturi de 32 biti d
- Două sloturi de 32 biţi compatibile PCI, versiunea 2.3
- Două socluri IDE plate de 40 de ace care suportă cel mult patru unităţi IDE
- O interfată pentru unitate floppy
- Două conectoare SATA plate de 7

Placa de bază suportă bus mastering UltraDMA cu viteze de transfer de 133/100/66 MB/s

## **I/O integrată**

Placa de bază este dotată cu un set complet de porturi şi conectoare I/O:

- Două porturi PS/2, pentru mouse şi tastatură
	- Un port serial
- Un port paralel
- Un port VGA
- Un port 1394a (optional)
- Patru porturi USB
- Un port LAN (optional)
- Fişă audio pentru microfon, priză de intrare şi priză de ieşire 6/8-canale (optional)

#### **Firmware BIOS**

Placa de bază utilizează AMI BIOS, care permite utilizatorului să configureze mai multi parametri ai sistemului, cum ar fi:

- Gestionarea energiei
- Alarme de trezire
- Parametri CPU
- Temporizare CPU şi memorie

Acest firmware poate fi utilizat și pentru a seta parametrii diferitelor frecvente de comandă ale procesorului.

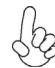

*Anumite specificaţii hardware şi elemente de software pot fi modificate fără înştiinţare prealabilă.*

# **Спецификация**

#### **Процесор**

Тази дънна платка използва сокет LGA775 за процесори Intel CoreTM2 Duo/Pentium D/

- Pentium 4/Celeron D със следните характеристики:<br>• Поддръжка на процесори Intel Core™2 Duo/Pentium D/Pentium 4/ Celeron D
	- поддръжка на системна шина със скорост 1066/800/533 MHz
	- поддръжка на процесори с технология "Hyper-Threading"

Технологията "Hyper-Threading" позволява да се "излъже" операционната система, че работи на два процесора, което дава възможност за паралелното изпълнение на две задачи на два отделни "логически" процесора в един и същ физически процесор.

## **Чипсет**

Чипсетът със северен мост P4M900 и южен мост VT8237A/VT8237S е с иновационна и разширяема архитектура с доказана надеждност и производителност.

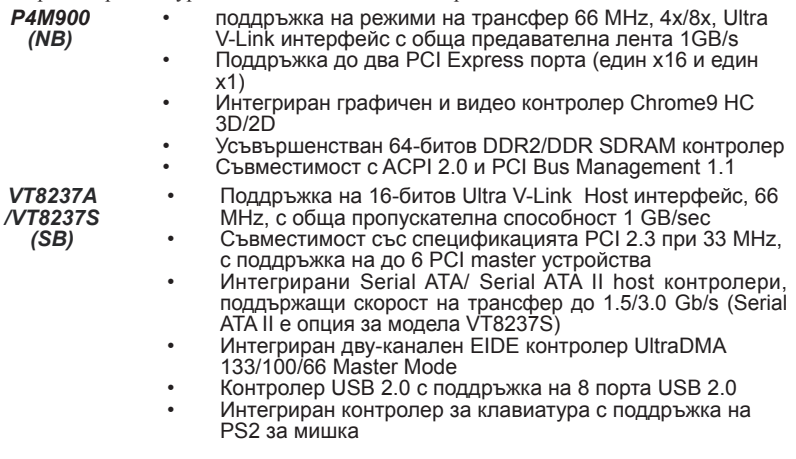

#### **Памет**

- Поддръжка на модули памет DDR2 667/533/400 DDR2 SDRAM DIMM
- Поддръжка на до два небуферирани DDR2 DIMM слота
- До 2 GB памет на DIMM канал с максимален капацитет 4 GB

#### **Аудио**

Интегриран аудио контролер със следните характеристики:

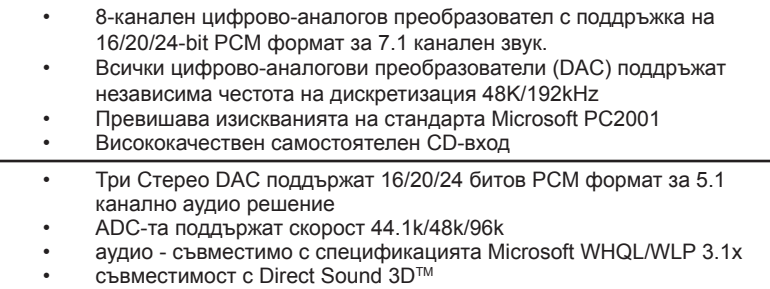

## **Интегриран мрежов контролер (опция)**

Спецификация на интегрирания мрежов контролер:

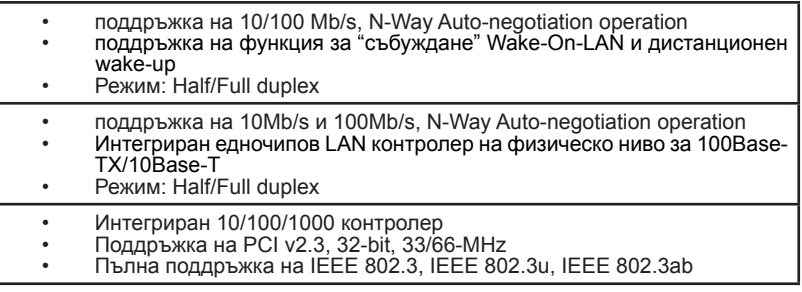

## **1394a FireWire контролер (опция)**

- Host контролер на един чип за поддръжка на интерфейси IEEE 1394- 1995 и IEEE1394a-2000
- Интегриран 400Mb/s PHY интерфейс с два порт за PCI шината
- Захранване 3.3V с толеранс 5V

#### **Възможности за разширяване**

Дънната платка има следните разширителни възможности:

- Eдин слот PCI Express x16 за графичен интерфейс
- Един слот PCI Express x1
- Два слота 32-bit PCI v2.3
- Два нископрофилни 40-pin IDE конектора с поддръжка до 4 IDE устройства
- един конектор за флопидисково устройство
- Два 7-щифтови SATA конектораs

Дънната платка поддържа шина UltraDMA 133/100/66 MB/s

## **Интегриран Вход/Изход контролер**

Дънната платка има пълен набор от I/O портове и конектори:

- два PS/2 порта за мишка и клавиатура
- един сериен порт
- един паралелен порт
- един VGA порт
- един 1394a порт (опция)
- четири USB портa
- един LAN порт (опция)
- Аудио жакове за микрофон, линеен вход и 6/8-канален (опция) линеен изход

## **BIOS Firmware**

Дънната платка използва AMI BIOS с възможност за различни системни настройки, включително

- управление на захранването
- Wake-up аларми
- параметри на процесора
- синхронизиране на процесора и паметта

настройка на скоростта на часовника на процесора

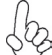

*Хардуерните и софтуерни спецификации и параметри могат да бъдат изменени без предупреждение.*

# **Jellemző**

#### **Processzor**

Ez az alaplap LGA775 típusú Intel Core<sup>TM</sup>2 Duo/Pentium D/Pentium 4/Celeron D-et használ, amely a következő tulajdonságokkal rendelkezik:

- Intel Core™2 Duo/Pentium D/Pentium 4/Celeron D processzorokkal működik
- 1066/800/533 MHz sebességű rendszerbuszt (FSB) támogat
- Támogatja a "Hyper-Threading" technológiát használó központi egységeket

A "Hyper-Threading" technológia által az operációs rendszer úgy működik, mintha két processzorral rendelkezne, ami két szál párhuzamos futását teszi lehetővé két független, ugyanazon fizikai processzoron található "logikai" processzoron.

## **Lapkakészlet**

A P4M900 Northbridge (NB) és a VT8237A/VT8237S Southbridge (SB) chip-készlet bizonyított megbízhatóságú és teljesítményű új és fejlesztett architektúrára épül.

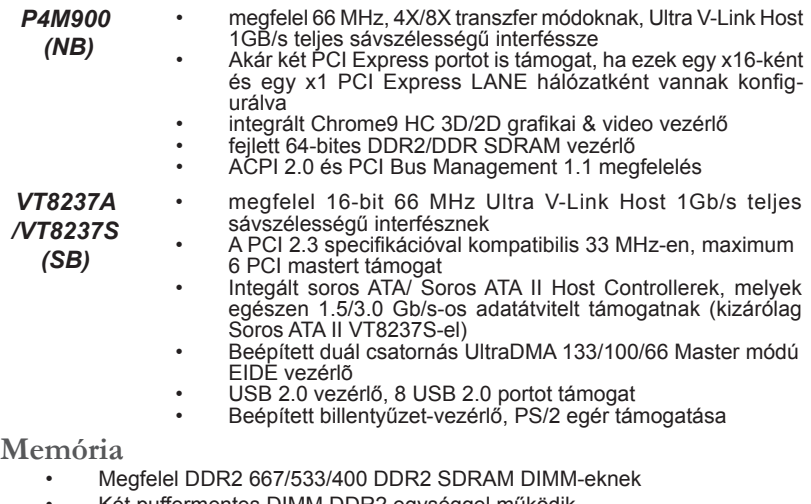

- Két puffermentes DIMM DDR2 egységgel működik
- Maximum 2 GB-os DIMM egységeket támogat, maximális memória 4 GB

#### **Audio**

Ez az alaplap a következő Audio lapkakészletek bármelyikét támogatja.

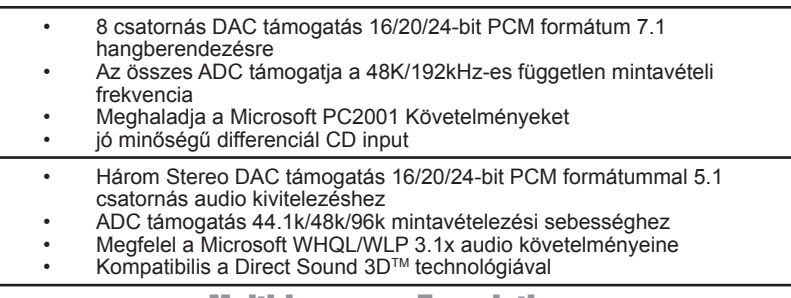

# **Alaplapon levő LAN (választható)**

Az alaplapon levő LAN jellemzői:

- 10/100 Mb/s N-Way automatikus beállítással
- A Wake-on-LAN és a távoli ébresztés funkciók támogatása
- Fél-/teljes duplex
- 10Mb/s és 100Mb/s N-Way automatikus beállítással
- Egylapkás 100Base-TX/10Base-T fizikai réteges megoldás
- Fél-/teljes duplex
	- Integrált 10/100/1000 adó-vevő
- Támogatja a 32 bites, 33/66 MHz-es PCI 2.3-as változatát
- Teljesen kompatibilis az IEEE 802.3, IEEE 802.3u, IEEE 802.3ab szabvánnyal

#### **1394a FireWire (választható)**

- Megfelel az egy csipes host vezérlőnek, az IEEE 1394-1995 és IEEE1394a-2000 specifikációknak
- Integrált 400 Mb/s 2-Port PHY a PCI buszhoz
- 3.3V áramforrás 5V toleráns beadással

## **Bővítési lehetőségek**

Az alaplap a következő bővítési lehetőségekkel rendelkezik:

- Egy PCI Express x16 foglalat a grafikus interfész
- Egy PCI Express x1 foglalat
- Két 32 bites, a PCI 2.3-as változatával kompatibilis foglalat
- Két 40 tűs lapos IDE foglalat, amelyek maximum négy IDE egységet képesek kiszolgálni
- Egy hajlékonylemez meghajtó interfész
- Két 7 tűs SATA csatlakozó

Ez az alaplap támogatja az UltraDMA bus mastering megoldást, 133/100/66 MB/s sebességen

# **Beépített I/O**

Az alaplapot az I/O portok és csatlakozók teljes készletével szerelték fel:

- Két PS/2 port az egér és a billentyűzet számára
- Egy soros port
- Egy párhuzamos port
- Egy VGA port
- Egy 1394a port (választható)
- Négy USB port
- Egy LAN port (választható)
- Audio dugasz a mikrofon számára, bemeneti és 6/8-csatornás (opcionális) kimeneti csatlakozók

## **BIOS Firmware**

Az alaplapon levő AMI BIOS segítségével a felhasználó a rendszer sok paraméterét állíthatja be, például:

- **Energiagazdálkodás**
- Ébresztési riasztások
- CPU paraméterek
- CPU és memória időzítés

A firmware segítségével a processzor órajel-frekvenciáinak paramétereit is beállíthatják.

*Bizonyos hardverjellemzők és szoftverelemek előzetes bejelentés nélkül*